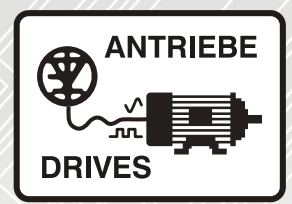

# **Unidrive M / HS**

Universelle Frequenzumrichter zur Regelung von Induktions- und Permanentmagnetmotoren

Kurzanleitung

# **Steuerung**

Unidrive M700 & M701 Unidrive HS70 & HS71

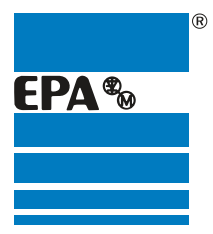

Vertriebspartner für:

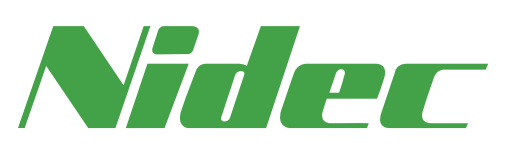

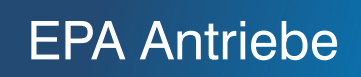

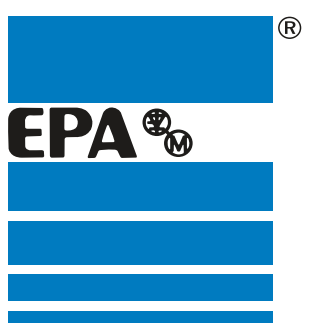

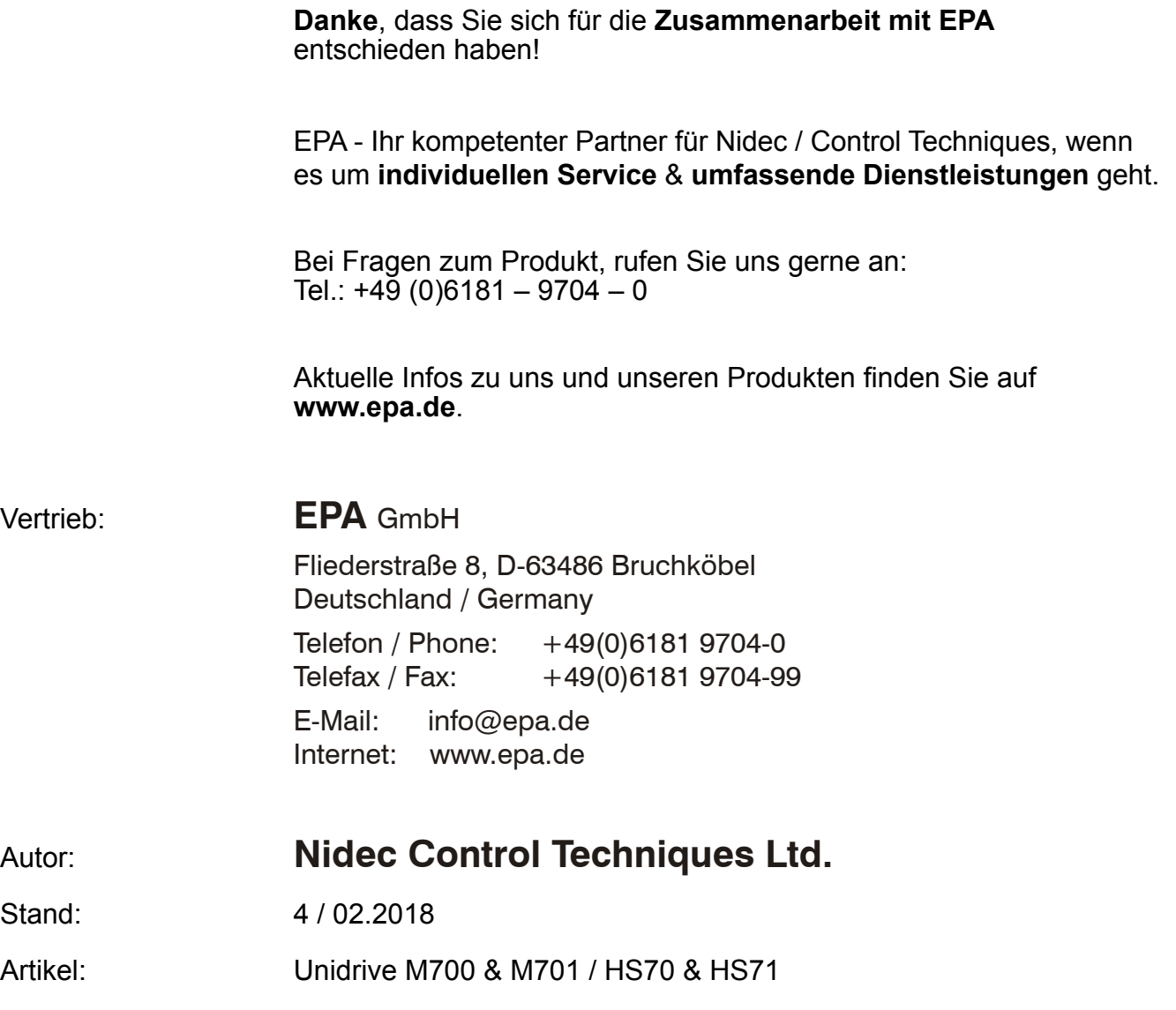

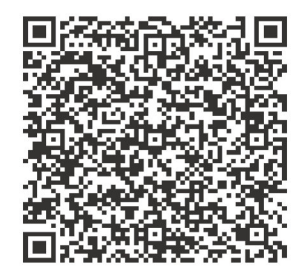

# **Inhalt**

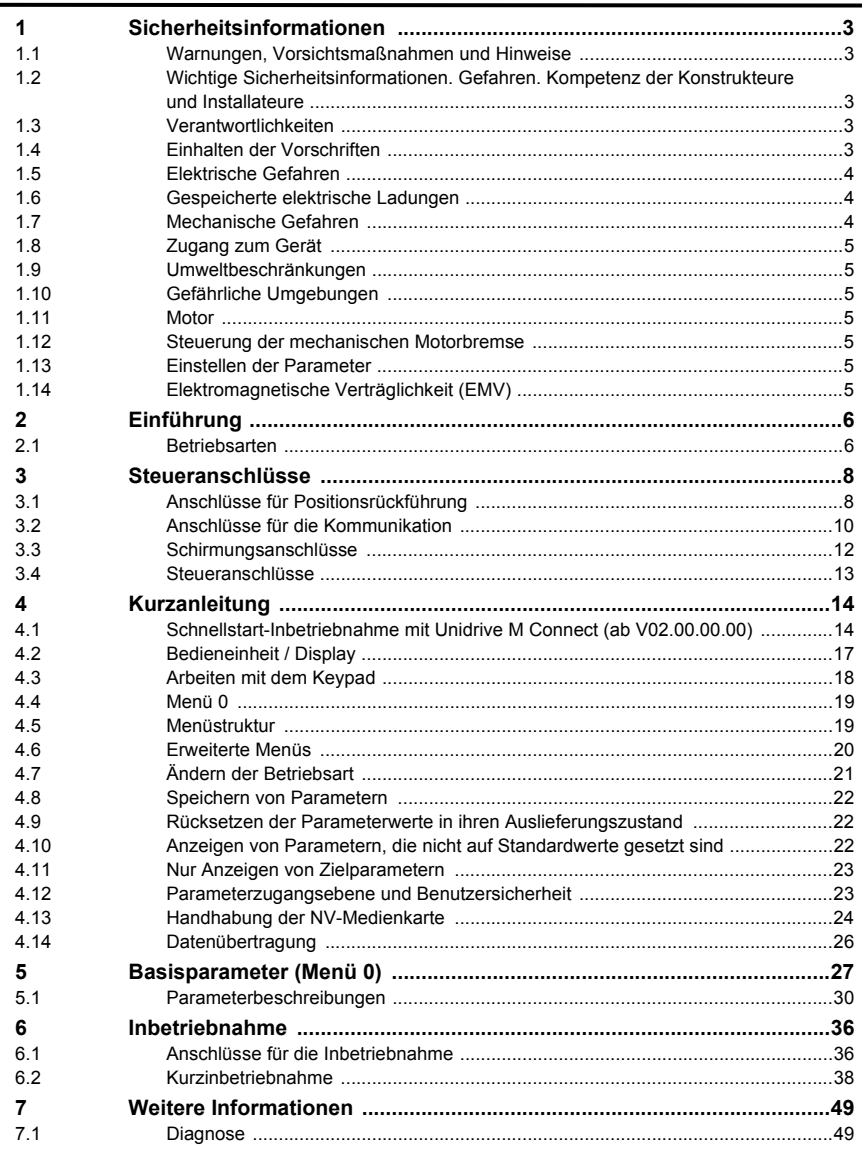

[Einführung](#page-6-2)

Einführung

Steueranschlüsse [Steueranschlüsse](#page-8-2)

Kurzanleitung [Kurzanleitung](#page-14-2)

[Basisparameter \(Menü](#page-27-1)

0)

Inbetriebnahme [Inbetriebnahme](#page-36-2)

[Weitere Informationen](#page-49-2)

Weitere Informationen

# <span id="page-3-5"></span><span id="page-3-0"></span>**1 Sicherheitsinformationen**

# <span id="page-3-1"></span>**1.1 Warnungen, Vorsichtsmaßnahmen und Hinweise**

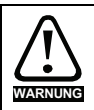

Eine Warnung enthält Informationen, die zur Vermeidung von Sicherheitsrisiken wichtig sind.

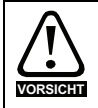

Ein mit 'Vorsicht' gekennzeichneter Absatz enthält Informationen, die zur Vermeidung von Schäden am Umrichter oder anderen Anlagenteilen notwendig sind.

Ein Hinweis enthält Informationen, welche hilfreich sind, eine korrekte Funktion des Produktes zu gewährleisten. **HINWEIS**

# <span id="page-3-2"></span>**1.2 Wichtige Sicherheitsinformationen. Gefahren. Kompetenz der Konstrukteure und Installateure**

Diese Betriebsanleitung gilt für Produkte, die Elektromotoren entweder direkt (Umrichter) oder indirekt (Steuerungen, Optionsmodule oder andere Hilfssysteme oder Zubehörteile) steuern. In allen Fällen liegen die mit elektrischen Antrieben hoher Leistung verbundenen Gefahren vor, sodass alle Sicherheitsinformationen in Bezug auf Antriebe und deren zugehöriger Ausrüstung beachtet werden müssen.

Spezifische Warnungen werden an den relevanten Stellen in dieser Betriebsanleitung gegeben.

Umrichter und Steuerungen sind als Komponenten für den professionellen Einbau in ein Gesamtsystem vorgesehen. Bei nicht fachgerechter Installation können sie ein Sicherheitsrisiko darstellen. Der Frequenzumrichter arbeitet mit hohen Spannungen und Strömen, besitzt ein hohes Maß an gespeicherter elektrischer Energie und wird zur Steuerung von Geräten verwendet, die Verletzungen verursachen können. Die elektrische Installation und die Systemauslegung müssen genau beachtet werden, um Gefahren im normalen Betrieb oder im Falle einer Betriebsstörung der Anlage zu vermeiden. Systemauslegung, Installation, Inbetriebnahme / Wartung und Instandhaltung müssen von Personal durchgeführt werden, welches über die erforderliche Ausbildung und Kompetenz verfügt. Sie müssen diese Sicherheitsinformationen und diese Anleitung sorgfältig lesen.

# <span id="page-3-3"></span>**1.3 Verantwortlichkeiten**

Es liegt in der Verantwortung des Installateurs sicherzustellen, dass bei der Installation der Anlage alle in dieser Betriebsanleitung aufgeführten Anweisungen korrekt befolgt wurden. Er muss die Sicherheit des Gesamtsystems berücksichtigen, um die Verletzungsgefahr sowohl im Normalbetrieb als auch im Falle eines Fehlers oder eines vernünftigerweise vorhersehbaren Missbrauchs zu vermeiden.

Der Hersteller haftet nicht für Folgen, die sich aus einer unsachgemäßen, fahrlässigen oder fehlerhaften Installation ergeben.

# <span id="page-3-4"></span>**1.4 Einhalten der Vorschriften**

Der Installateur ist verantwortlich für die Einhaltung aller relevanten Vorschriften, wie nationale Verdrahtungsvorschriften, Unfallverhütungsvorschriften und Vorschriften zur elektromagnetischen Verträglichkeit (EMV). Besondere Aufmerksamkeit muss dem Leiterquerschnitt, der Auswahl der Sicherungen oder anderer Sicherungseinrichtungen sowie der fachgerechten Erdung gewidmet werden. Dieses Handbuch enthält Anweisungen, um die Einhaltung bestimmter EMV-Standards zu erreichen.

Alle in Länder der Europäischen Union gelieferten Geräte und Anlagen, in welchen dieses Produkt verwendet wird, müssen folgenden Richtlinien entsprechen:

2006/42/EG: Sicherheit von Maschinen.

2014/30/EU: Elektromagnetische Verträglichkeit.

# <span id="page-4-0"></span>**1.5 Elektrische Gefahren**

Die im Frequenzumrichter vorhandenen Spannungen können schwere bis hin zu tödlichen Stromschlägen und / oder Verbrennungen verursachen. Äußerste Sorgfalt ist zu jeder Zeit erforderlich, wenn mit oder neben dem Frequenzumrichter gearbeitet wird. Gefährliche Spannung kann an einer der folgenden Stellen anstehen:

- AC- und DC-Versorgungskabel und -anschlüsse
- Ausgangskabel, wie Motor-, Zwischenkreis-, Bremswiderstandskabel und deren Anschlüsse
- Viele interne Teile des Umrichters und externe Optionsmodule

Sofern nicht anders angegeben, sind Steuerklemmen einfach isoliert und dürfen nicht berührt werden.

Die Spannungsversorgung des Umrichters muss durch eine zugelassene elektrische Trennvorrichtung unterbrochen werden, bevor die elektrischen Anschlüsse zugänglich sind.

Die Funktionen "STOP" (Antrieb stillsetzen) und "Safe Torque Off" (STO – sicher abgeschaltetes Drehmoment) des Umrichters halten gefährliche Spannungen NICHT vom Umrichterausgang oder anderen externen Modulen fern.

Der Umrichter muss entsprechend den in dieser Betriebsanleitung aufgeführten Anweisungen installiert werden. Bei Nichtbeachtung der Anweisungen besteht Brandgefahr.

## <span id="page-4-1"></span>**1.6 Gespeicherte elektrische Ladungen**

Der Frequenzumrichter enthält Kondensatoren, die auch nach dem Abschalten der Spannungsversorgung (AC oder DC) auf eine potenziell tödliche Spannung geladen bleiben. Wenn der Frequenzumrichter eingeschaltet war, muss die Spannungsversorgung mindestens zehn Minuten lang getrennt werden, bevor die Arbeit, nach Feststellung der Spannungsfreiheit, fortgesetzt werden kann.

# <span id="page-4-2"></span>**1.7 Mechanische Gefahren**

Besondere Sorgfalt ist bei den Funktionen des Umrichters bzw. der Steuereinheit geboten, die entweder durch ihr beabsichtigtes Verhalten oder durch auftretende Fehlfunktionen gefährlich werden können. In allen Anwendungen, in denen eine Funktionsstörung des Umrichters oder seines Steuerungssystems zu Beschädigungen, Ausfällen oder Verletzungen führen kann, muss eine Risikoanalyse durchgeführt und gegebenenfalls weitere Maßnahmen ergriffen werden, um das Risiko zu verringern. Bei Ausfall der Drehzahlregelung kann dies z. B. eine Überdrehzahlschutzeinrichtung oder bei Versagen der Motorbremse eine ausfallsichere mechanische Bremse sein.

### **Mit Ausnahme der Funktion Safe Torque Off darf keine der Umrichterfunktionen zum Schutz des Personals genutzt werden, das heißt, diese Funktionen dürfen nicht zu Sicherheitszwecken eingesetzt werden.**

Die Funktion Safe Torque Off (STO – sicher abgeschaltetes Drehmoment) kann in sicherheitsrelevanten Anwendungen eingesetzt werden. Der Systementwickler ist dafür verantwortlich, dass das gesamte System sicher ist und gemäß den geltenden Sicherheitsbestimmungen ausgelegt wurde.

Der Entwurf sicherheitsrelevanter Steuersysteme darf nur von entsprechendem Fachpersonal ausgeführt werden. Dieses Personal muss entsprechend geschult sein und die notwendige Erfahrung besitzen. Mit der Funktion "Safe Torque Off" wird die Sicherheit einer Anlage nur gewährleistet, wenn diese korrekt in ein vollständiges Sicherheitssystem eingebunden ist. Das System muss einer Risikobewertung unterzogen werden, um zu bestätigen, dass das Restrisiko eines unsicheren Ereignisses für die Anwendung akzeptabel ist.

0)

# <span id="page-5-0"></span>**1.8 Zugang zum Gerät**

Der Zugang zum Umrichter muss ausschließlich auf autorisiertes Personal beschränkt werden. Die am Einsatzort geltende Sicherheitsvorschriften sind einzuhalten.

# <span id="page-5-1"></span>**1.9 Umweltbeschränkungen**

Die in dieser Betriebsanleitung bezüglich Transport, Lagerung, Installation und Betrieb gegebenen Anweisungen müssen einschließlich der angegebenen Umweltbeschränkungen befolgt werden. Dies beinhaltet auch Temperatur, Luftfeuchtigkeit, Schmutz, Stöße und Vibrationen. Umrichter dürfen keinen übermäßigen physikalischen Krafteinwirkungen ausgesetzt werden.

# <span id="page-5-2"></span>**1.10 Gefährliche Umgebungen**

Das Gerät darf nicht in gefährlichen Umgebungen (d. h. in möglicherweise explosionsgefährdeten Bereichen) installiert werden.

# <span id="page-5-3"></span>**1.11 Motor**

Die Sicherheit des Motors bei variablen Drehzahlen muss sichergestellt sein.

Um die Gefahr physischer Verletzungen zu vermeiden, darf die angegebene maximale Drehzahl des Motors nicht überschritten werden.

Niedrige Drehzahlen können zu einer Brandgefahr durch Überhitzung des Motors führen, da der Lüfter an Effektivität verliert. Der Motor sollte mit einem Thermistor ausgestattet werden. Gegebenenfalls sollte ein elektrischer Fremdlüfter verwendet werden

Die Werte der im Umrichter eingestellten Motorparameter beeinflussen die Schutzfunktionen für den Motor. Die im Umrichter eingestellten Standardwerte dürfen nicht als ausreichend betrachtet werden. Es ist wichtig, dass im Parameter "Motornennstrom" der richtige Wert eingegeben wird.

# <span id="page-5-4"></span>**1.12 Steuerung der mechanischen Motorbremse**

Die Bremsensteuerung ermöglicht den koordinierten Betrieb einer externen Bremse mit dem Umrichter. Obwohl Hardware und Software für hohe Qualitätsstandards und Robustheit konzipiert sind, eignen sie sich jedoch nicht für die Verwendung als Sicherheitsfunktionen, d. h. für Situationen, in denen ein Fehler oder Ausfall zu einem Verletzungsrisiko führen würde. Für Anwendungen, in denen die falsche Bedienung oder ein fehlerhafter Betriebszustand der Bremsensteuerung zu einer Verletzung führen könnte, sind zusätzlich unabhängige Schutzeinrichtungen von bewährter Integrität vorzusehen.

# <span id="page-5-5"></span>**1.13 Einstellen der Parameter**

Einige Parameter können den Betrieb des Umrichters stark beeinflussen. Vor einer Änderung dieser Parameter sind die entsprechenden Auswirkungen auf das Steuersystem sorgfältig abzuwägen. Es müssen Maßnahmen getroffen werden, um unerwünschte Reaktionen durch Fehlbedienung oder unsachgemäßen Eingriff zu vermeiden.

# <span id="page-5-6"></span>**1.14 Elektromagnetische Verträglichkeit (EMV)**

Installationsanweisungen für verschiedene EMV-Umgebungen sind im entsprechenden Leistungsmodul-Installationshandbuch enthalten. Wenn die Installation mangelhaft durchgeführt wird oder andere Geräte nicht den anwendbaren EMV-Standards entsprechen, kann das Produkt durch elektromagnetische Wechselwirkungen mit anderen Geräten Störungen verursachen oder durch andere Geräte gestört werden. Es liegt in der Verantwortung des Installateurs, sicherzustellen, dass das Gerät oder System, in welches das Produkt eingebunden wird, den für den jeweiligen Standort geltenden EMV-Bestimmungen entspricht.

# <span id="page-6-2"></span><span id="page-6-0"></span>**2 Einführung**

Dieses Handbuch beschreibt die Produkte *Unidrive M700/HS70* und *Unidrive M701/HS71*.

### **Eigenschaften der Umrichter** *Unidrive M700/HS70 / Unidrive M701/HS71*

- Analoge und digitale Eingabe/Ausgabe mit Einzelkanal-Eingang für Safe Torque Off (sichere Drehmomentabschaltung, STO)
- NV-Medienkarte zum Kopieren von Parametern und zur Datenspeicherung
- Universeller, leistungsstarker Umrichter für Asynchronmotoren und Motoren mit Permanentmagneterregung
- Flexibel in der Drehzahl- und Positionserfassung, unterstützt eine Anzahl von Gebern und alle üblichen Schnittstellen
- Ethernet Feldbus-Schnittstelle (*Unidrive M700/HS70*)
- Ein Äquivalent für *Unidrive SP* (*Unidrive M701/HS71*)
- Serielle Kommunikationsschnittstelle EIA-485 (*Unidrive M701/HS71*)

### <span id="page-6-1"></span>**2.1 Betriebsarten**

Der Umrichter kann in den folgenden Betriebsarten betrieben werden:

1. Open Loop-Modus

Open Loop-Vektormodus Modus mit linearer U/f-Kennlinie (V/Hz) Modus mit quadratischer U/f-Kennlinie (V/Hz)

2. RFC - A

mit Drehzahlgeberrückführung Ohne Drehzahlgeberrückführung (sensorlos)

3. RFC - S

mit Drehzahlgeberrückführung Ohne Drehzahlgeberrückführung (sensorlos)

### **2.1.1 Open Loop-Modus**

Der Umrichter steuert den Motor mit Frequenzen, die vom Betreiber verändert werden können. Die Motordrehzahl ergibt sich aus der Ausgangsfrequenz des Umrichters und dem aus der mechanischen Last resultierenden Schlupf. Der Umrichter kann Drehzahlabweichungen durch eine Schlupfkompensation verbessern. Das Verhalten bei niedrigen Drehzahlen hängt davon ab, ob der U/f-Modus oder der Open Loop-Vektormodus gewählt wurde.

### **Open Loop-Vektormodus**

Die Motorspannung ist bei höheren Drehzahlen direkt proportional zur Frequenz. Bei niedrigen Drehzahlen wird die Motorspannung lastabhängig berechnet, um den magnetischen Fluss konstant zu halten.

Bei 50-Hz-Motoren wird normalerweise für Frequenzen ab 1 Hz ein Drehmoment von 100 % erreicht.

### **Modus mit linearer U/f-Kennlinie**

Die Motorspannung ist außer bei niedrigen Drehzahlen, bei denen eine vom Betreiber eingestellte Spannungsanhebung erzeugt wird, der Frequenz direkt proportional. Dieser Modus kann in Anwendungen mit mehreren Motoren verwendet werden.

Bei 50-Hz-Motoren wird normalerweise für Frequenzen ab 4 Hz ein Drehmoment von 100 % erreicht.

0)

Inbetriebnahme [Inbetriebnahme](#page-36-2)

### **Modus mit quadratischer U/f-Kennlinie**

Die Motorspannung ist außer bei niedrigen Drehzahlen, bei denen eine vom Betreiber eingestellte Spannungsanhebung erzeugt wird, dem Quadrat der Frequenz direkt proportional. Dieser Modus kann in Anwendungen mit Lüftern oder Pumpen, die quadratische Lastkennlinien besitzen, oder in Anwendungen mit mehreren Motoren verwendet werden. Dieser Modus eignet sich nicht für Anwendungen, bei denen ein hohes Startdrehmoment erforderlich ist.

### 2.1.2 RFC-A-Modus

Rotor Flux Control - Rotorflussorientierte Regelung für Asynchronmotoren (RFC-A) umfasst eine Closed Loop-Vektorregelung mit Drehzahlgeber

### **Mit Positionsrückführung**

Für Asynchronmotoren mit Drehzahlgeber. Der Umrichter steuert die Motordrehzahl mit Hilfe des Drehzahlgebers, um eine genaue Läuferdrehzahl sicherzustellen. Der magnetische Fluss des Motors wird ständig überwacht, um über den gesamten Drehzahlbereich bis zum Stillstand das volle Drehmoment zu garantieren.

### **Ohne Positionsrückführung (sensorlos)**

Der sensorlose Modus liefert einen Stromregelkreis (Open Loop), ohne dass eine Positionsrückführung unter Verwendung von Strom, Spannungen und wichtigen Motorparametern zur Schätzung der Motordrehzahl erforderlich ist. Sie kann Instabilitäten beseitigen, die üblicherweise im Open Loop-Modus auftreten, wie etwa beim Betreiben großer Motoren im Teillastbereich bei niedrigen Frequenzen.

### **2.1.3 RFC-S**

Rotor Flux Control - Rotorflussorientierte Regelung für bürstenlose permanent erregte Synchronmotoren (RFC-S) bietet eine Closed Loop-Regelung mit Drehzahlgeber.

### **Mit Positionsrückführung**

Für bürstenlose permanent erregte Synchronmotoren mit Drehzahlgeber.

Der Umrichter steuert die Motordrehzahl mit Hilfe des Drehzahlgebers, um eine genaue Läuferdrehzahl sicherzustellen. Eine Regelung der Magnetisierung ist nicht notwendig, da der Motor durch die Dauermagnete auf dem Läufer selbsterregt wird.

Vom Drehzahlgeber werden Informationen zur absoluten Rotorposition benötigt, um sicherzustellen, dass die Ausgangsspannung genau an die Gegen-EMK des Motors angepasst werden kann. Es wird das volle Drehmoment über den gesamten Drehzahlbereich bis zum Stillstand erreicht.

### **Ohne Positionsrückführung**

Für bürstenlose permanent erregte Synchronmotoren mit Drehzahlgeber.

Eine Regelung der Magnetisierung ist nicht notwendig, da der Motor durch die Dauermagnete auf dem Läufer selbsterregt wird.

Mit Einzelpolläufern wird das volle Drehmoment über den gesamten Drehzahlbereich bis zum Stillstand erreicht.

# <span id="page-8-2"></span><span id="page-8-0"></span>**3 Steueranschlüsse**

# <span id="page-8-1"></span>**3.1 Anschlüsse für Positionsrückführung**

Die folgenden Funktionen werden über den 15-poligen High Density-Anschluss des D-Typs am Umrichter bereitgestellt:

- Zwei Encoderschnittstellen (P1 und P2).
- Ein Encodersimulationsausgang.
- Zwei Eingänge für Freeze-Trigger (Marker-Eingänge).
- Ein Thermistoreingang.

Die Positionsschnittstelle P1 ist immer verfügbar. Die Verfügbarkeit der Positionsschnittstelle P2 und des Encodersimulationsausgangs hängen jedoch vom Encodertyp ab, der an der Positionsschnittstelle P1 verwendet wird.

Informationen zu den unterstützten Rückführungsmodulen an den P1- und P2- **HINWEIS** Positionsschnittstellen und dem Encodersimulationsausgang können der *Umrichter-Betriebsanleitung* entnommen werden.

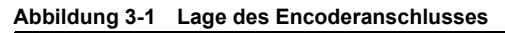

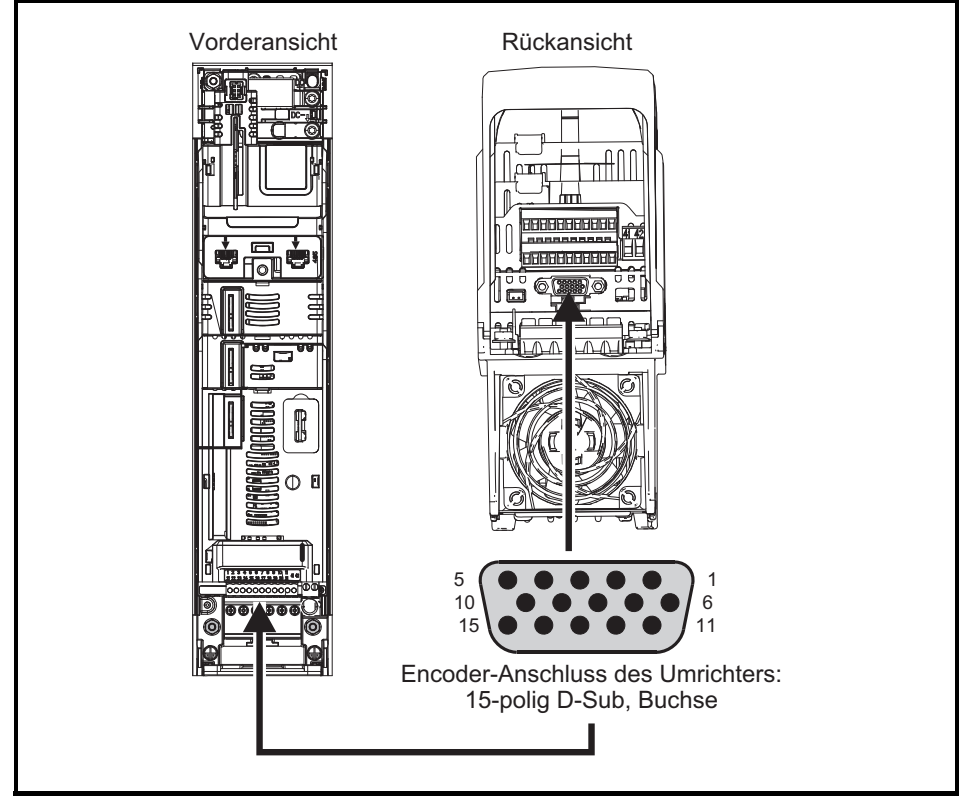

### **3.1.1 Details zum Encoderanschluss**

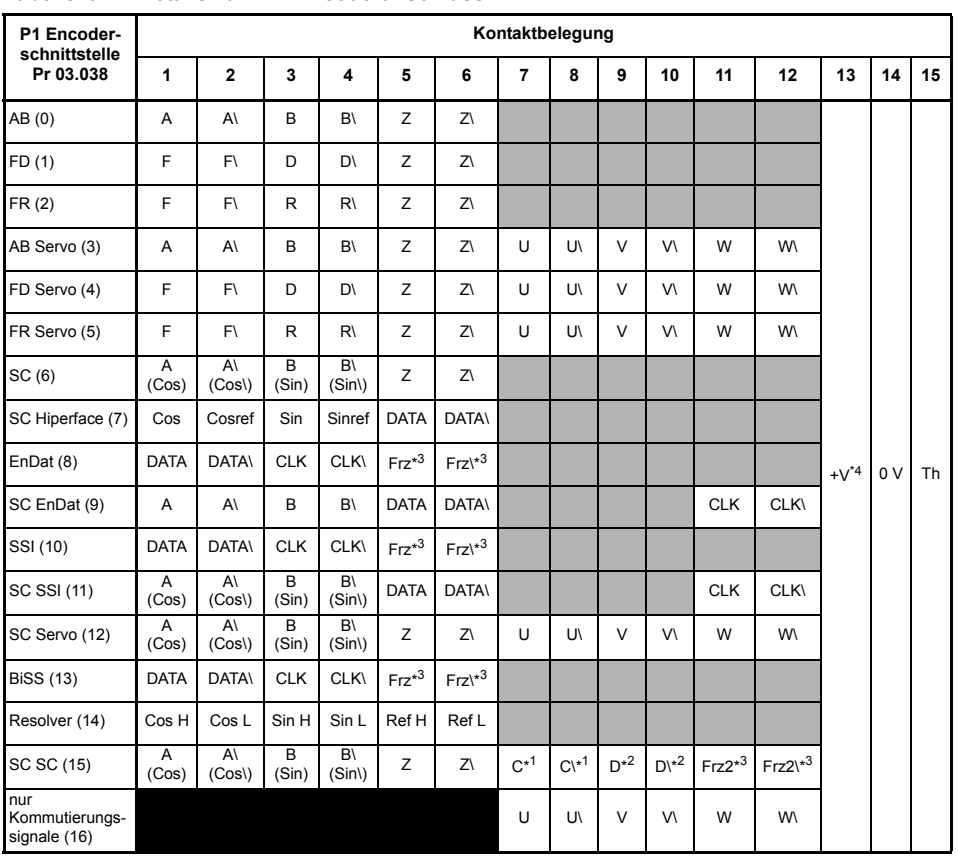

### <span id="page-9-0"></span>**Tabelle 3-1 Details zum P1-Encoderanschluss**

\*<sup>1</sup> - Eine Sinuswelle pro Umdrehung

\*<sup>2</sup> - Eine Kosinuswelle pro Umdrehung

\*<sup>3</sup> - Freeze-Eingänge sind in der obigen Tabelle als ,Frz' angegeben.

\* 4 - Als Encoder-Stromversorgung können durch Parametrierung 5 VDC, 8 VDC und 15 VDC gewählt werden.

Th - Thermistoreingang

Grau dargestellte Zellen dienen dem Anschluss des 2. Encoders P2 oder für die simulierten Encoderausgänge. Weitere Informationen können der *Umrichter-Betriebsanleitung* entnommen werden.

**HINWEIS** Frz und Frz\ an den Klemmen 5 und 6 sind für den Freeze-Eingang 1 vorgesehen. Frz2 und Frz2\ an den Klemmen 11 und 12 sind für den Freeze-Eingang 2 vorgesehen. [Sicherheitsinformationen](#page-3-5)

Sicherheitsinformationen

Einführung [Einführung](#page-6-2)

**[Steueranschlüsse](#page-8-0)**

**Steueranschlüsse** 

[Kurzanleitung](#page-14-2)

Kurzanleitung

[Basisparameter \(Menü](#page-27-1)

0)

Inbetriebnahme [Inbetriebnahme](#page-36-2)

[Weitere Informationen](#page-49-2)

Weitere Informationen

# <span id="page-10-0"></span>**3.2 Anschlüsse für die Kommunikation**

Der Umrichter *Unidrive M700/HS70* bietet eine Ethernet-Feldbus-Kommunikation, der Umrichter *Unidrive M701/HS71* bietet eine 2-Draht-EIA-485-Schnittstelle. Dies ermöglicht, das Einrichten, den Betrieb und die Überwachung des Umrichters bei Bedarf über einen PC oder Controller durchzuführen.

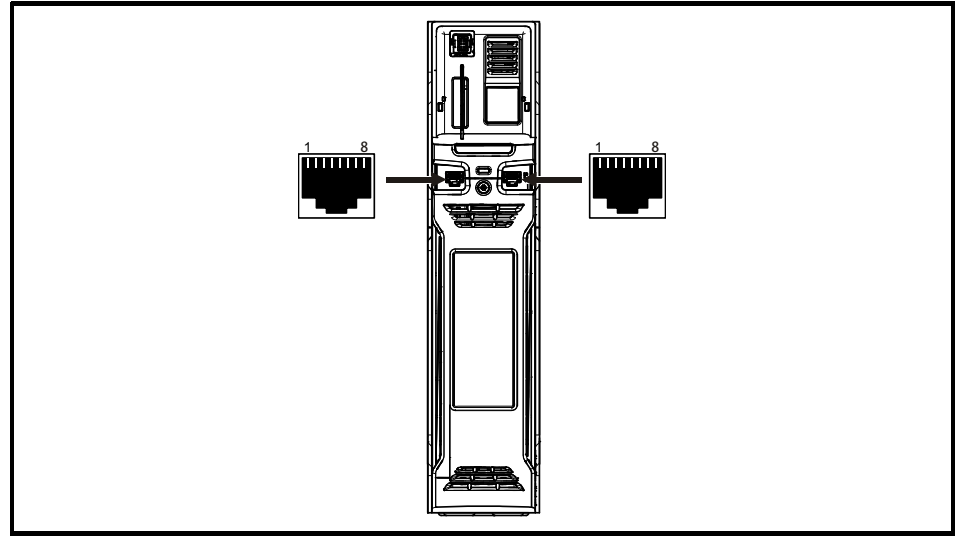

### **Abbildung 3-2 Lage der Kommunikationsanschlüsse**

### **3.2.1 Ethernet Fieldbus-Kommunikation (nur** *Unidrive M700/HS70***)**

Der *Unidrive M700/HS70* bietet zwei RJ45-Anschlüsse mit einem Ethernet-Switch zur einfachen Erstellung eines Netzwerks.

**Tabelle 3-2 Belegung des Ethernet-Anschlusses**

| <b>Stift</b> | <b>Beschreibung</b> |
|--------------|---------------------|
|              | Senden +            |
| ົ            | Senden -            |
| ິ            | Empfangen +         |
|              | n. v.               |
| 5            | n. v.               |
| 6            | Empfangen -         |
|              | n. v.               |
| я            | n. v.               |

Standardmäßige UTP-Leitungen (verdrilltes Leitungspaar ohne Schirmung) und STP-Leitungen (verdrilltes Leitungspaar mit Schirmung) werden unterstützt, jedoch wird empfohlen, für Neuinstallationen mindestens CAT5e zu verwenden. Da der Umrichter die 'Auto cross-over detection' unterstützt, ist kein Ethernet-Patchkabel oder Cross-over-Kabel erforderlich.

### **3.2.2 Serielle Kommunikationsschnittstelle EIA-485 (nur** *Unidrive M701/HS71***)**

Der *Unidrive M701/HS71* bietet zwei parallele RJ45-Anschlüsse, die eine einfache Durchschleifkette (Daisy-Chaining) ermöglichen. Der Umrichter unterstützt das Modbus RTU-Protokoll. Informationen zu den Anschlüssen finden Sie in [Tabelle 3-4](#page-11-0).

### **Abbildung 3-3 CT USB Comms cable**

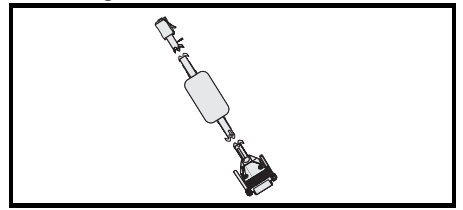

Zur Verbindung des Umrichters mit IT-Geräten (wie z. B. einem Laptop) ist beim Lieferanten des Umrichters ein speziell entwickeltes isoliertes serielles Schnittstellenkabel erhältlich. Im Folgenden finden Sie weitere Einzelheiten:

### **Tabelle 3-3 Informationen zum seriellen Schnittstellenkabel**

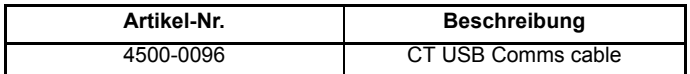

Das "serielle Schnittstellenkabel" hat eine verstärkte Isolation gemäß IEC 60950 für Höhen bis zu 3000 m über NN.

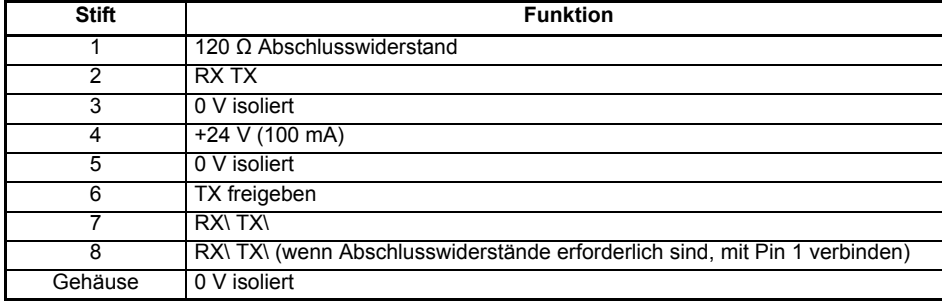

### <span id="page-11-0"></span>**Tabelle 3-4 Belegung des seriellen EIA-485-Kommunikationsanschlusses**

[Sicherheitsinformationen](#page-3-5)

Sicherheitsinformationen

Einführung [Einführung](#page-6-2)

**[Steueranschlüsse](#page-8-0)**

**Steueranschlüsse** 

[Kurzanleitung](#page-14-2)

Kurzanleitung

[Basisparameter \(Menü](#page-27-1)

0)

Inbetriebnahme [Inbetriebnahme](#page-36-2)

[Weitere Informationen](#page-49-2)

Weitere Informationer

# <span id="page-12-0"></span>**3.3 Schirmungsanschlüsse**

**Die folgenden Richtlinien sind zur Unterdrückung von Emissionen im Radiofrequenzbereich und hoher Immunität gegenüber Störungen einzuhalten.** Es wird besonders empfohlen die Richtlinien für die Encoderleitung zu befolgen, damit Störungen auf den Signalen und der Geberelektronik vermieden werden. Für den Schirmanschluss verwenden Sie bitte die dem Gerät beiliegende Schirmklemme und Erdungsschiene.

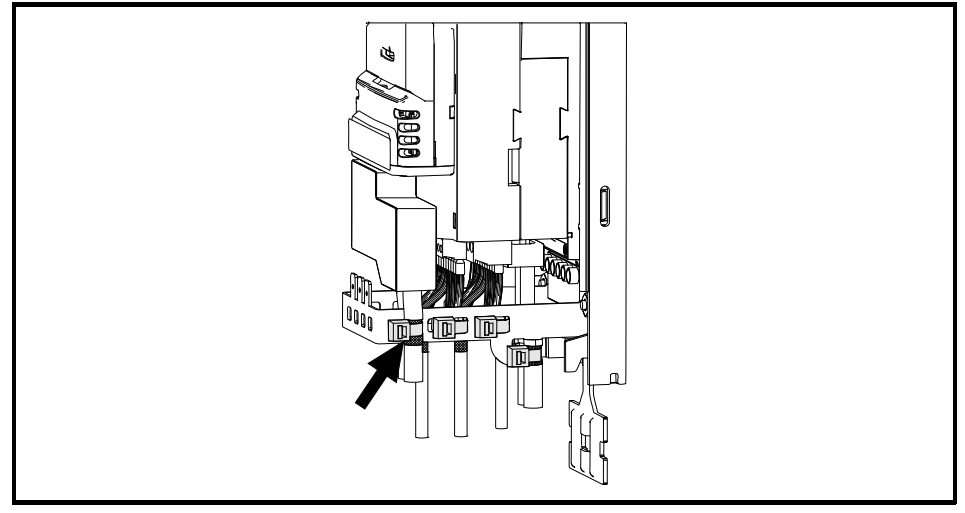

### **Abbildung 3-4 Erden von Signalkabelabschirmungen mithilfe der Erdungsklammer**

**Motorkabel:** Verwendung eines vollständig geschirmten Motorkabels. Schließen Sie den Schirm des Motorkabels am Erdungsanschluss des Motorgehäuses an. Die Verbindung sollte so kurz wie möglich ausgeführt werden und eine Länge von 50 mm nicht überschreiten. Es wird ein vollständiger 360°-Schirmungsabschluss zum Klemmenkasten des Motors empfohlen.

**Encoderkabel:** Um maximale Störsicherheit bei allen Anwendungen zu erreichen, sollte ein doppelt geschirmtes Kabel verwendet werden. Das Kabel ist wie in Abbildung 3-5 dargestellt anzuschließen. Der Gesamtschirm ist an beiden Enden an geerdete Metallteile mit blanker Oberfläche anzuschließen.

**Bremswiderstandkabel:** Der optionale Bremswiderstand muss ebenfalls mit abgeschirmtem Kabel verlegt werden. Soll ungeschirmtes Kabel verwendet werden, sind die Hinweise in der *Betriebsanleitung: Steuereinheit* zu befolgen.

**Steuerkabel:** Falls die Verkabelung elektronischer Baugruppen aus dem Gehäuse heraus geführt wird, muss diese geschirmt werden. Die Schirmungen müssen mit Hilfe der Erdungsklemme am Umrichter angebracht werden. Entfernen Sie den äußeren Mantel des Kabels, um sicherzustellen, dass die Schirmung mit der Schirmklemme gut kontaktiert. Die Schirmungen dürfen bis zu den Anschlüssen hin möglichst nicht beschädigt werden.

### **Abbildung 3-5 Encoderkabel Schirmanbindung**

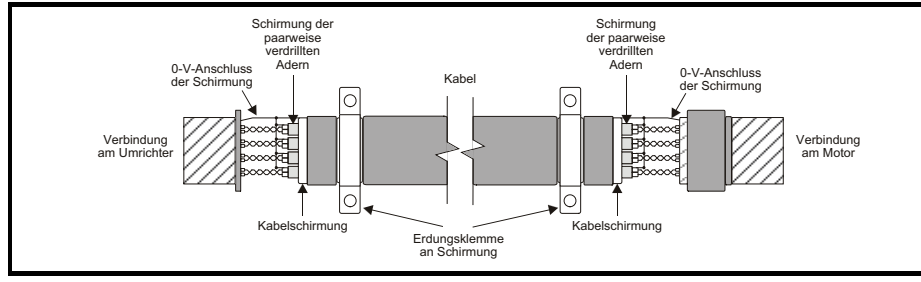

# <span id="page-13-0"></span>**3.4 Steueranschlüsse**

Informationen zu den Steueranschlüssen können der Rückseite dieses Handbuchs entnommen werden.

Sicherheitsinformationen [Sicherheitsinformationen](#page-3-5)

0)

[Weitere Informationen](#page-49-2)

# <span id="page-14-2"></span><span id="page-14-0"></span>**4 Kurzanleitung**

### <span id="page-14-1"></span>**4.1 Schnellstart-Inbetriebnahme mit Unidrive M Connect (ab V02.00.00.00)**

Unidrive M Connect ist ein Windows™-basiertes Software-Tool für die Inbetriebnahme des Unidrive M/HS. Unidrive M Connect kann für die Inbetriebnahme und Überwachung verwendet werden. Es ermöglicht Upload, Download und Vergleich von Umrichterparametern. Weiterhin können einfache und benutzerdefinierte Menülisten erstellt werden. Umrichtermenüs können im Standard-Listenformat oder als Live-Blockdiagramme angezeigt werden. Unidrive M Connect kann mit einem einzelnen Umrichter oder einem Netzwerk kommunizieren. Sie können Unidrive M von der Website www.controltechniques.com herunterladen (Dateigröße ca. 100 MB).

### **Systemvoraussetzungen für Unidrive M Connect**

- Windows 8, Windows 7 SP1, Windows Vista SP2, Windows XP SP3
- Bildschirmauflösung mindestens 1280x1024 bei 256 Farben
- Microsoft.Net Frameworks 4.0 (wird im Dateidownload bereitgestellt)
- Sie müssen für die Installation von Unidrive M Connect über Administratorrechte verfügen.

Deinstallieren Sie alle eventuell vorhandenen Versionen von Unidrive M Connect, bevor Sie mit der Installation fortfahren (bestehende Projekte gehen dadurch nicht verloren). In Unidrive M Connect enthalten ist der *Parameter-Referenzleitfaden* für Unidrive M700/701 und Unidrive HS70/HS71.

### **4.1.1 Umrichter einschalten**

1. Rufen Sie Unidrive M Connect auf und wählen Sie in der Seite , Project Management' (Projektmanagement) den Eintrag 'Scan serial RTU network' (Serielles RTU-Netzwerk scannen) 'Scan Ethernet network' (Ethernet-Netzwerk scannen) oder 'Scan all connected drives' (Alle angeschlossenen Antriebe scannen). In diesem Beispiel wird die Option 'Scan serial RTU network' verwendet.

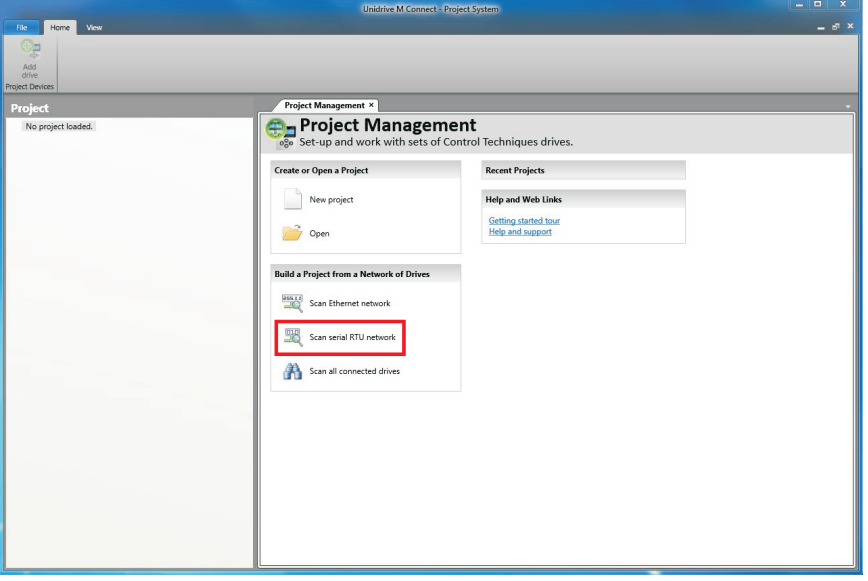

Wählen Sie den gefundenen Antrieb.

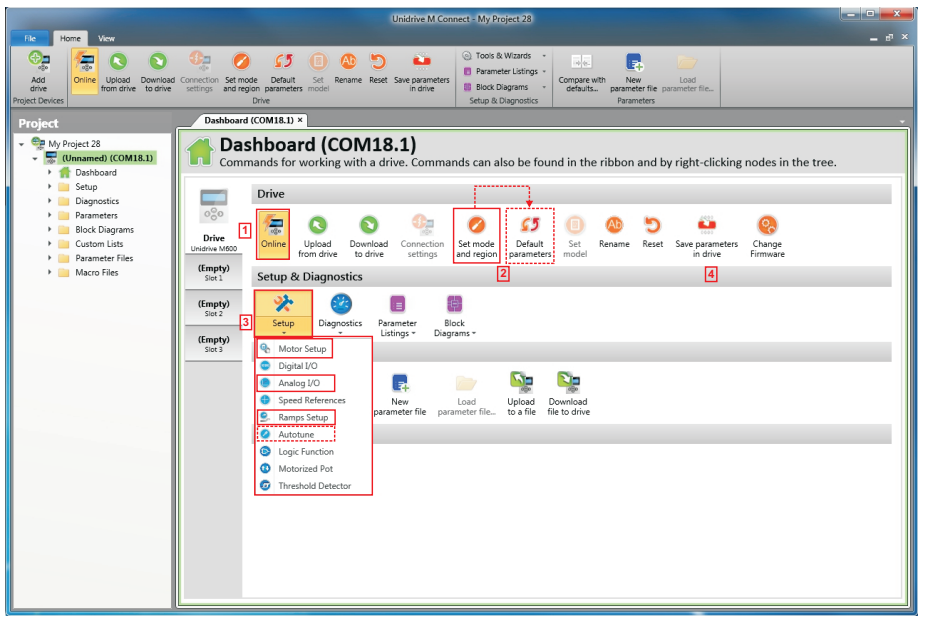

- 1. Wählen Sie das Online-Symbol, um eine Verbindung mit dem Antrieb aufzubauen. Wenn der Verbindungsaufbau erfolgreich war, wird das Symbol in der Farbe Orange markiert.
- 2. Wählen Sie Set mode und region' (Betriebsart und Region einstellen). Wenn der gewünschte Regelmodus im Dialogfeld 'Drive Settings' (Umrichter-Einstellungen) markiert ist:
- Ändern Sie ggf. die Freguenz der Versorgungsspannung und wählen Sie 'Apply' (Übernehmen) bzw. wählen Sie andernfalls ,Cancel' (Abbrechen).
- Wählen Sie im Kontrollzentrum den Eintrag ,Default Parameters' (Standardparameter) und im Dialogfeld 'Default Parameters' (Standardparameter) den Eintrag 'Apply' (Übernehmen).

Wenn der gewünschte Regelmodus im Dialogfeld 'Drive Settings' (Umrichter-Einstellungen) nicht markiert ist:

- Wählen Sie den gewünschten Modus und die Netzfrequenz.
- Wählen Sie 'Apply' (Übernehmen).
- 3. Wählen Sie 'Setup' (Konfiguration) und führen Sie die markierten Bedienschritte durch (gestrichelte Linien kennzeichnen einen Schritt, der evtl. übersprungen werden kann, siehe unten):

[Sicherheitsinformationen](#page-3-5)

Sicherheitsinformationen

Einführung [Einführung](#page-6-2)

Steueranschlüsse [Steueranschlüsse](#page-8-2)

**[Kurzanleitung](#page-14-0)**

[Basisparameter \(Menü](#page-27-1)

0)

[Inbetriebnahme](#page-36-2)

[Weitere Informationen](#page-49-2)

Weitere Informationer

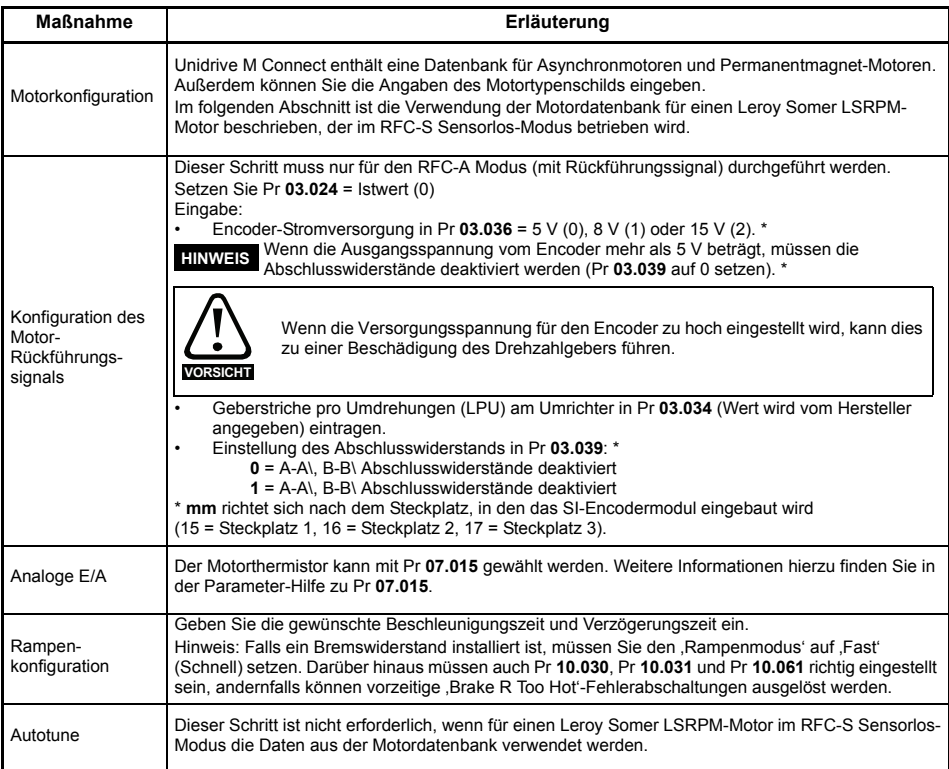

4. Wählen Sie , Save parameters in drive' (Parameter im Umrichter speichern), um die Parameter zu speichern.

Der Umrichter kann jetzt gestartet werden.

# <span id="page-17-0"></span>**4.2 Bedieneinheit / Display**

### **4.2.1 Das Display**

Die Bedieneinheit kann nur am Umrichter befestigt werden.

### **4.2.2 KI-Bedieneinheit**

Die Anzeige der KI-Bedieneinheit besteht aus zwei Textzeilen. In der oberen Zeile werden der Umrichterstatus sowie die aktuelle Menü- und Parameternummer angezeigt. In der unteren Zeile werden Parameterwerte oder Fehlerabschaltungen angezeigt. Die letzten zwei Zeichen in der ersten Zeile können bestimmte Informationen in Form eines Symbols anzeigen. Wenn mehr als eine Information ansteht, werden die Informationen priorisiert, wie in [Tabelle 4-1](#page-17-1) gezeigt.

Wenn der Umrichter eingeschaltet wird, zeigt die untere Zeile den Inhalt des Startparameters an, der in *Beim Einschalten angezeigter Parameter* (11.022) definiert ist.

# $\blacksquare$ 6  $\Delta$ ৰক k  $\overline{\Theta}$

### **Abbildung 4-1 KI-Bedieneinheit**

- 1. Escape-Taste
- 2. Linkslauf starten (Auxiliary-Taste)
- 3. Rechtslauf starten
- 4. Navigationstasten (vier)
- 5. Stopp-/Reset-Taste (rot)
- 6. Eingabetaste

Die rote Stopp-Taste de dient auch zum Resetieren des Umrichters (RESET im Fehlerfall). **HINWEIS**

<span id="page-17-1"></span>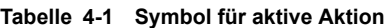

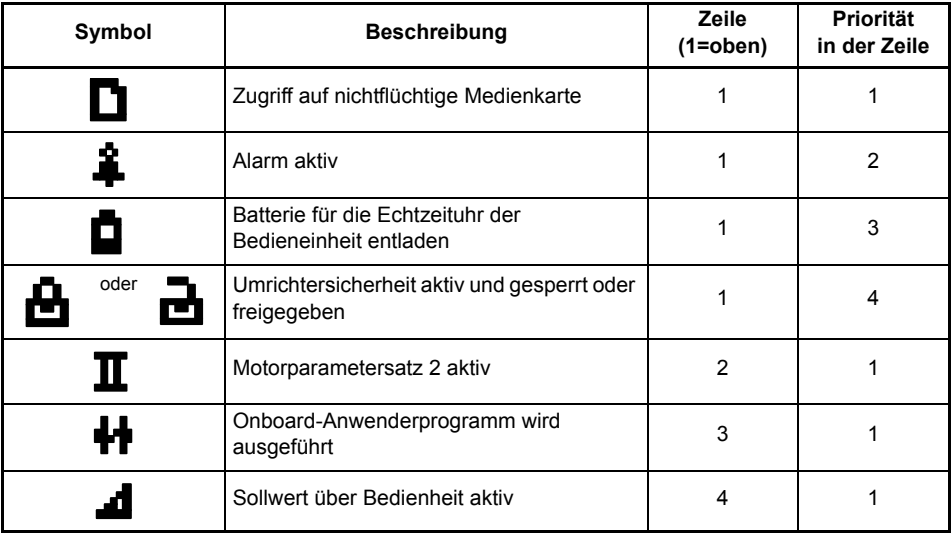

**Sicherheitsinformationen** [Sicherheitsinformationen](#page-3-5)

Steueranschlüsse [Steueranschlüsse](#page-8-2)

0)

Inbetriebnahme [Inbetriebnahme](#page-36-2)

[Weitere Informationen](#page-49-2)

Weitere Informationer

# <span id="page-18-0"></span>**4.3 Arbeiten mit dem Keypad**

### **4.3.1 Tastenfunktionen**

Das Keypad umfasst:

- Navigationstasten dienen zum Navigieren innerhalb der Parameterstruktur und zum Ändern von Parameterwerten.
- Eingabe/Modustaste dient zum Wechseln zwischen den Modi zur Parameterbearbeitung und Parameteranzeige.
- Escape/Beenden-Taste dient zum Beenden der Modi zur Parameterbearbeitung und Parameteranzeige. Werden im Parametereingabemodus Parameterwerte geändert und wird anschließend die Beenden-Taste gedrückt, wird der Parameterwert wiederhergestellt, welcher vor dem Aufrufen des Eingabemodus gültig war.
- Rechtslauf-Taste dient dem Ausführen eines 'Start'-Befehls, wenn der Tastaturmodus ausgewählt ist.
- Linkslauf-Taste dient zur Steuerung des Umrichters, wenn der Tastaturmodus ausgewählt und die Linkslauf-Taste freigegeben ist.
- Stopp/Reset-Taste dient zum Zurücksetzen des Umrichters. Im Keypad-Modus kann diese Taste zum Ausführen des 'Stopp'-Befehls verwendet werden.

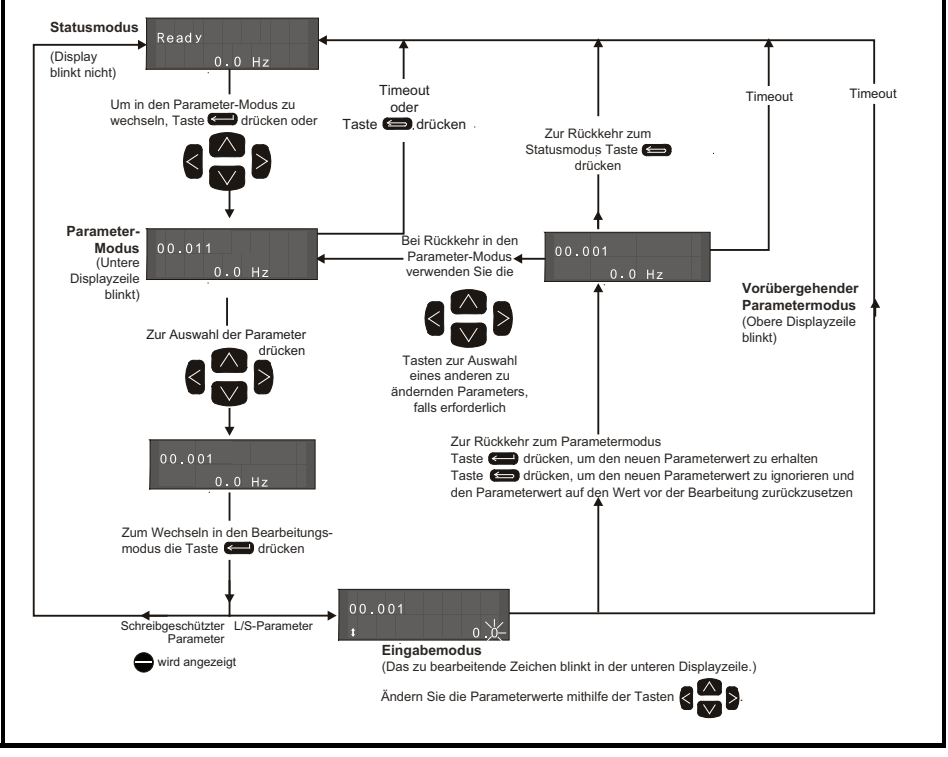

### **Abbildung 4-2 Betriebsarten des Displays**

Die Navigationstasten können nur zum Umschalten zwischen den Menüs verwendet werden, wenn Pr 00.049 auf All Menus' gesetzt wurde.

**Abbildung 4-3 Beispiele für verschiedene Betriebsarten**

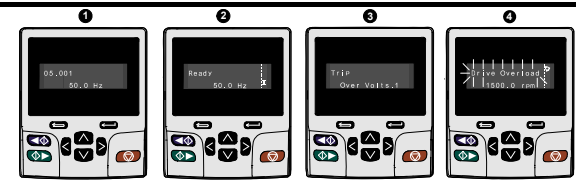

Parameterwerte dürfen erst nach sorgfältiger Überlegung und Überprüfung geändert werden; unsachgemäße Werte können Schaden verursachen oder ein Sicherheitsrisiko darstellen. **WARNUNG**

Beim Ändern von Parameterwerten sollten Sie sich beide Werte notieren, falls diese erneut eingegeben werden müssen. **HINWEIS**

Damit nach Unterbrechen der Netzspannung zum Antrieb neue Parameterwerte wirksam werden können, müssen diese gespeichert werden Siehe Abschnitt 4.8 *[Speichern von](#page-22-0)  [Parametern](#page-22-0)* auf Seite 22. **HINWEIS**

# <span id="page-19-0"></span>**4.4 Menü 0**

In Menü 0 werden verschiedene, häufig verwendete Parameter für die grundlegende Umrichterkonfiguration zusammengefasst. Die jeweiligen Parameter werden aus den erweiterten Menüs nach Menü 0 kopiert und sind dann in beiden Menüs vorhanden. Weitere Informationen finden Sie in Kapitel 5 *[Basisparameter \(Menü 0\)](#page-27-1)* auf Seite 27.

# <span id="page-19-1"></span>**4.5 Menüstruktur**

Die Parameterstruktur des Umrichters umfasst Menüs und Parameter. Nach Netz Ein wird nur Menü 0 angezeigt. Mit den Nach oben-/Nach unten-Pfeiltasten kann zwischen Parametern hin- und hergeschaltet werden. Nach dem Setzen von Pr **00.049**) auf 'All Menus' - Alle Menüs kann mit den Nach links-/Nach rechts-Tasten zwischen den Menüs hin- und hergeschaltet werden. Weitere Informationen finden Sie in Abschnitt 4.12 *[Parameterzugangsebene und Benutzersicherheit](#page-23-1)*  [auf Seite 23.](#page-23-1)

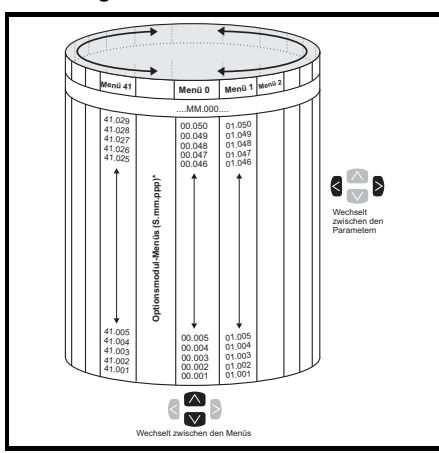

### **Abbildung 4-4 Menüstruktur**

Die Menüs und Parameter beginnen in beiden Richtungen wieder von vorn, das heißt, wenn der letzte Parameter angezeigt wird, springt das Display bei einem weiteren Tastendruck wieder an den Anfang zurück und der erste Parameter wird angezeigt.

Beim Hin- und Herschalten zwischen den Menüs merkt sich der Antrieb, welcher Parameter in einem bestimmten Menü zuletzt angezeigt wurde, und zeigt diesen Parameter erneut an.

\* Die Menüs für die Optionsmodule (S.mm.ppp) werden nur dann angezeigt,

wenn Optionsmodule installiert sind. Dabei steht S für die Steckplatznummer des Optionsmoduls und mm.ppp für die Menü- und Parameternummer der internen Menüs und Parameter des Optionsmoduls.

[Sicherheitsinformationen](#page-3-5)

Sicherheitsinformationen

Einführung [Einführung](#page-6-2)

Steueranschlüsse [Steueranschlüsse](#page-8-2)

**[Kurzanleitung](#page-14-0)**

Kurzanleitung

[Basisparameter \(Menü](#page-27-1)

0)

Inbetriebnahme [Inbetriebnahme](#page-36-2)

[Weitere Informationen](#page-49-2)

Weitere Informationer

# <span id="page-20-0"></span>**4.6 Erweiterte Menüs**

Die erweiterten Menüs bestehen aus Gruppen oder Parametern, die zu bestimmten Funktionen oder Merkmalen des Antriebs gehören. Die Menüs 0 bis 41 können über die KI-Bedieneinheit angezeigt werden.

| Menü            | <b>Beschreibung</b>                                                       |  |  |
|-----------------|---------------------------------------------------------------------------|--|--|
| 0               | Gebräuchliche Parameter zur schnellen und einfachen Programmierung        |  |  |
| 1               | Frequenz-/Drehzahlsollwert                                                |  |  |
| $\overline{2}$  | Rampen                                                                    |  |  |
| 3               | Slave-Frequenz, Drehzahlrückführung und Drehzahlregelung                  |  |  |
| 4               | Drehmoment- und Stromregelung                                             |  |  |
| 5               | Motorsteuerung                                                            |  |  |
| 6               | Ansteuerlogik und Betriebsstundenzähler                                   |  |  |
| 7               | Analoge Ein- und Ausgänge, Temperaturüberwachung                          |  |  |
| 8               | Digitale E/A                                                              |  |  |
| $\overline{9}$  | Programmierbare Logik, Motorpoti, Binärcodierer, Zeitglieder und Scope    |  |  |
| 10              | Statusmeldungen und Fehlerabschaltungen                                   |  |  |
| 11              | Inbetriebnahme und Identifizierung des Umrichters, serielle Kommunikation |  |  |
| $\overline{12}$ | Schwellwertschalter, Variablenselektoren                                  |  |  |
| 13              | Standard Lageregelung                                                     |  |  |
| 14              | PID-Regler                                                                |  |  |
| 15              | Konfigurationsmenü für Optionsmodul im Steckplatz 1                       |  |  |
| 16              | Konfigurationsmenü für Optionsmodul im Steckplatz 2                       |  |  |
| 17              | Konfigurationsmenü für Optionsmodul im Steckplatz 3                       |  |  |
| 18              | Allgemeines Anwendungsmenü 1                                              |  |  |
| 19              | Allgemeines Anwendungsmenü 2                                              |  |  |
| 20              | Allgemeines Anwendungsmenü 3                                              |  |  |
| 21              | Zweiter Motorparametersatz                                                |  |  |
| 22              | Menü 0 Konfiguration                                                      |  |  |
| 23              | Nicht zugewiesen                                                          |  |  |
| $\overline{24}$ | Ethernet-Modul (Steckplatz 4) Konfigurationsmenü*                         |  |  |
| 25              | Optionsmodul Steckplatz 1 Anwendungsparameter                             |  |  |
| $\overline{26}$ | Optionsmodul Steckplatz 2 Anwendungsparameter                             |  |  |
| $\overline{27}$ | Optionsmodul Steckplatz 3 Anwendungsparameter                             |  |  |
| 28              | Optionsmodul Steckplatz 4 Anwendungsparameter                             |  |  |
| 29              | Reserviertes Menü                                                         |  |  |
| 30              | Onboard Benutzerprogramm - Anwendungsmenü                                 |  |  |
| $31 - 41$       | Onboard Motion-Controller Konfigurationsparameter                         |  |  |
| Steckplatz 1    | Optionsmenüs für Steckplatz 1**                                           |  |  |
| Steckplatz 2    | Optionsmenüs für Steckplatz 2**                                           |  |  |
| Steckplatz 3    | Optionsmenüs für Steckplatz 3**                                           |  |  |
| Steckplatz 4    | Ethernet-Menüs*                                                           |  |  |

**Tabelle 4-2 Erweiterte Menübeschreibungen**

\* Nur anwendbar für *Unidrive M700/HS70.*

\*\* Nur dann angezeigt, wenn Optionsmodule installiert sind.

# Sicherheitsinformationen [Sicherheitsinformationen](#page-3-5)

[Weitere Informationen](#page-49-2)

Weitere Informationer

# <span id="page-21-1"></span><span id="page-21-0"></span>**4.7 Ändern der Betriebsart**

Durch das Ändern der Betriebsart werden alle Parameter (einschließlich der Motorparameter) auf ihren jeweiligen Standardwert zurückgesetzt. Der *Benutzer-Sicherheitsstatus* (00.049) und der *Benutzer-Sicherheitscode* (00.034) sind davon nicht betroffen.

### **Vorgehensweise**

Die folgenden Anweisungen sollten nur abgearbeitet werden, wenn eine neue Betriebsart eingestellt werden soll.

- 1. Der Umrichter darf nicht aktiviert sein, d. h. Anschlussklemme 31 muss geöffnet bzw. Pr **06.015** muss auf OFF (0) gesetzt sein.
- 2. Geben Sie in Pr **mm.000** einen der folgenden Werte ein: 1253 (50 Hz-Netz) 1254 (60 Hz-Netz)
- 3. Ändern Sie Pr **00.048** wie folgt:

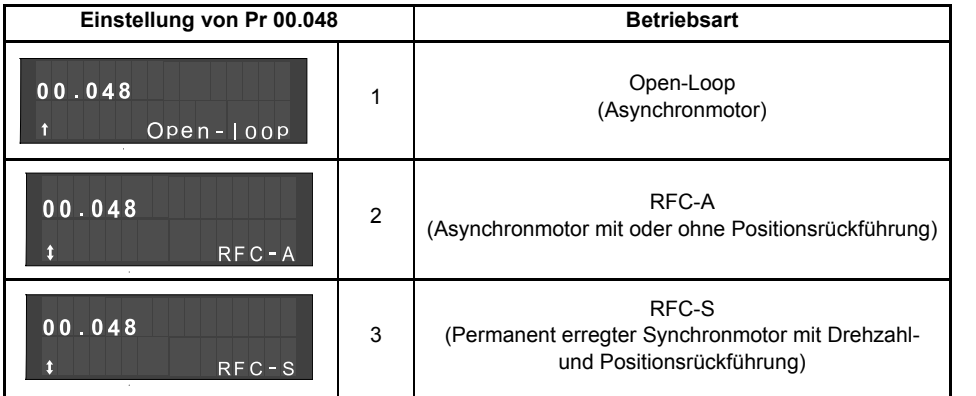

Die Werte in der zweiten Spalte gelten, wenn die Kommunikationsschnittstelle verwendet wird.

- 4. Drücken
- Drücken Sie die rote RESET-Taste
- Reset-Funktion über Digitaleingänge ausführen.
- Setzen Sie den Umrichter über den seriellen Kommunikationskanal durch Einstellen von Pr **10.038** auf 100 zurück.

Durch Eingabe von 1253 oder 1254 in Pr **mm.000** werden die Standardwerte nur dann **HINWEIS**geladen, wenn die Einstellung von Pr **00.048** geändert wurde.

# <span id="page-22-0"></span>**4.8 Speichern von Parametern**

Beim Ändern von Parametern im Menü 0 wird der neue Wert beim Betätigen der Eingabetaste

 gespeichert. Dann kehrt der Umrichter vom Modus 'Parameter ändern' in den Modus 'Parameter anzeigen' zurück.

Falls Parameter in den erweiterten Menüs geändert wurden, werden die Änderungen nicht automatisch gespeichert. Diese Parameter müssen extra gespeichert werden.

### **Vorgehensweise**

- 1. Wählen Sie 'Save Parameters'\* in Pr **mm.000** (alternativ geben Sie den Wert 1000\* in Pr **mm.000**) ein
- 2. Drücken
- Drücken Sie die rote RESET-Taste
- Reset-Funktion über Digitaleingänge ausführen; oder
- Setzen Sie den Umrichter über den seriellen Kommunikationskanal durch Einstellen von Pr **10.038** auf 100 zurück.

\* Befindet sich der Umrichter im Unterspannungszustand (z. B., wenn die Klemmen 1 und 2 von einer DC-Niederspannungsversorgung gespeist werden), muss der Wert 1001 in den Parameter Pr **mm.000** eingegeben werden, um eine Speicherung auszuführen.

### <span id="page-22-3"></span><span id="page-22-1"></span>**4.9 Rücksetzen der Parameterwerte in ihren Auslieferungszustand**

Durch das Rücksetzen in den Auslieferungszustand werden die Parameter auf die Standardwerte für die jeweilige Betriebsart gesetzt. Der *Benutzer-Sicherheitsstatus* (00.049) und der *Benutzer-Sicherheitscode* (00.034) sind davon nicht betroffen.

### **Vorgehensweise**

- 1. Der Umrichter darf nicht aktiviert sein, d. h. Anschlussklemme 31 muss geöffnet bzw. Pr **06.015** auf OFF (0) gesetzt sein.
- 2. Wählen Sie 'Reset 50 Hz Defs' oder 'Reset 60 Hz Defs' in Pr **mm.000**. (Alternativ geben Sie 1233 (50 Hz -Einstellungen) oder 1244 (60 Hz-Einstellungen) in Pr **mm.000** ein).
- 3. Drücken
- Drücken Sie die rote RESET-Taste
- Reset-Funktion über Digitaleingänge ausführen.
- Setzen Sie den Umrichter über den seriellen Kommunikationskanal durch Einstellen von Pr **10.038** auf 100 zurück.

## <span id="page-22-2"></span>**4.10 Anzeigen von Parametern, die nicht auf Standardwerte gesetzt sind**

Durch Auswahl von 'Show non-default' in Pr **mm.000** (alternativ durch die Eingabe von 12000 in Pr **mm.000**) werden dem Benutzer nur die Parameter angezeigt, deren Werte abweichend von den Standardwerten eingestellt wurden. Der Umrichter muss zur Aktivierung dieser Funktion nicht zurückgesetzt werden. Rufen Sie zur Deaktivierung dieser Funktion den Pr **mm.000** auf, und wählen Sie 'No action' (alternativ geben Sie den Wert 0 ein). Bitte beachten Sie, dass der Zugang zu dieser Funktion von der jeweils eingestellten Zugangsebene abhängt. Weitere Informationen zu Zugangsebenen erhalten Sie in Abschnitt 4.9 *[Rücksetzen der Parameterwerte in ihren](#page-22-1)  [Auslieferungszustand](#page-22-1)* auf Seite 22.

# <span id="page-23-0"></span>**4.11 Nur Anzeigen von Zielparametern**

Durch Auswahl von 'Destinations' in Pr **mm.000** (alternativ durch die Eingabe von 12001 in Pr **mm.000**) werden dem Benutzer nur die Zielparameter im jeweils angewählten Menü angezeigt. Der Umrichter muss zur Aktivierung dieser Funktion nicht zurückgesetzt werden. Rufen Sie zur Deaktivierung dieser Funktion den Pr **mm.000** auf, und wählen Sie 'No action' (alternativ geben Sie den Wert 0 ein).

Bitte beachten Sie, dass der Zugang zu dieser Funktion von der jeweils eingestellten Zugangsebene abhängt. Weitere Informationen zu Zugangsebenen erhalten Sie in [Abschnitt 4.12](#page-23-1)  *[Parameterzugangsebene und Benutzersicherheit](#page-23-1)* auf Seite 23.

# <span id="page-23-1"></span>**4.12 Parameterzugangsebene und Benutzersicherheit**

Durch die Parameterzugangsebene wird festgelegt, ob der Benutzer nur Zugang zum Menü 0 oder zusätzlich zu Menü 0 Zugang zu allen Parametern der erweiterten Menüs (Menüs 1 bis 41) hat. Die Benutzersicherheit bestimmt, ob der jeweilige Benutzer für diese Menüs nur Lese- oder auch Schreibberechtigung besitzt. Die Funktionen Benutzersicherheit und Parameterzugangsebene können, wie in Tabelle [Tabelle 4-3](#page-23-2) dargestellt, unabhängig voneinander arbeiten.

| Benutzer-<br>sicherheitsstatus<br>(11.044) | Zugangsebene         | Anwender-<br>sicherheit | Status Menü 0  | Status der erweiterten<br>Menüs |
|--------------------------------------------|----------------------|-------------------------|----------------|---------------------------------|
| 0                                          | Menü 0               | Offen                   | <b>RW</b>      | nicht sichtbar                  |
|                                            |                      | Geschlossen             | <b>RO</b>      | nicht sichtbar                  |
| 1                                          | Alle Menüs           | Offen                   | <b>RW</b>      | <b>RW</b>                       |
|                                            |                      | Geschlossen             | <b>RO</b>      | R <sub>O</sub>                  |
| $\overline{2}$                             | Schreibschutz Menü 0 | Offen                   | R <sub>O</sub> | nicht sichtbar                  |
|                                            |                      | Geschlossen             | <b>RO</b>      | nicht sichtbar                  |
| 3                                          | Schreibgeschützt     | Offen                   | <b>RO</b>      | RO.                             |
|                                            |                      | Geschlossen             | <b>RO</b>      | <b>RO</b>                       |
| 4                                          | Nur Status           | Offen                   | nicht sichtbar | nicht sichtbar                  |
|                                            |                      | Geschlossen             | nicht sichtbar | nicht sichtbar                  |
| 5                                          | No access            | Offen                   | nicht sichtbar | nicht sichtbar                  |
|                                            |                      | Geschlossen             | nicht sichtbar | nicht sichtbar                  |

<span id="page-23-2"></span>**Tabelle 4-3 Parameterzugangsebene und Benutzersicherheit**

RW = Lese- und Schreibberechtigung RO = nur Leseberechtigung. Die Standardeinstellungen des Antriebs sind Parameterzugangsebene Menü 0 und geöffneter Benutzersicherheitscode, d. h. Lese-/ Schreibzugriff auf Menü 0, wobei die erweiterten Menüs nicht sichtbar sind.

Einführung [Einführung](#page-6-2)

[Basisparameter \(Menü](#page-27-1)

0)

# <span id="page-24-1"></span><span id="page-24-0"></span>**4.13 Handhabung der NV-Medienkarte**

### **4.13.1 Einführung**

Das nichtflüchtige Speichern auf der Medienkarte ermöglicht eine einfache Konfiguration der Parameter, eine Sicherung der Parameter und das Klonen von Umrichtern mithilfe einer SMARTCARD- oder SD-Karte. Der Umrichter bietet eine Abwärtskompatibilität für eine Unidrive SP SMARTCARD.

NV-Medienkarten können eingesetzt werden zum:

- Kopieren von Parametern zwischen Umrichtern
- Speichern von Umrichterparametersätzen
- Speichern eines Programms

Die NV-Medienkarte befindet sich an der Oberseite des Moduls unter dem Umrichter-Display (falls vorhanden) auf der linken Seite.

Vergewissern Sie sich, dass die NV-Medienkarte mit den Kontakten zur linken Umrichterseite eingesetzt ist.

Der Umrichter kommuniziert mit der NV-Medienkarte nur beim eigentlichen Lesen bzw. Schreiben von Daten. Das bedeutet, dass die NV-Medienkarte während des Betriebs eingesetzt bzw. entfernt werden kann.

### **Abbildung 4-5 Einsetzen der NV-Medienkarte**

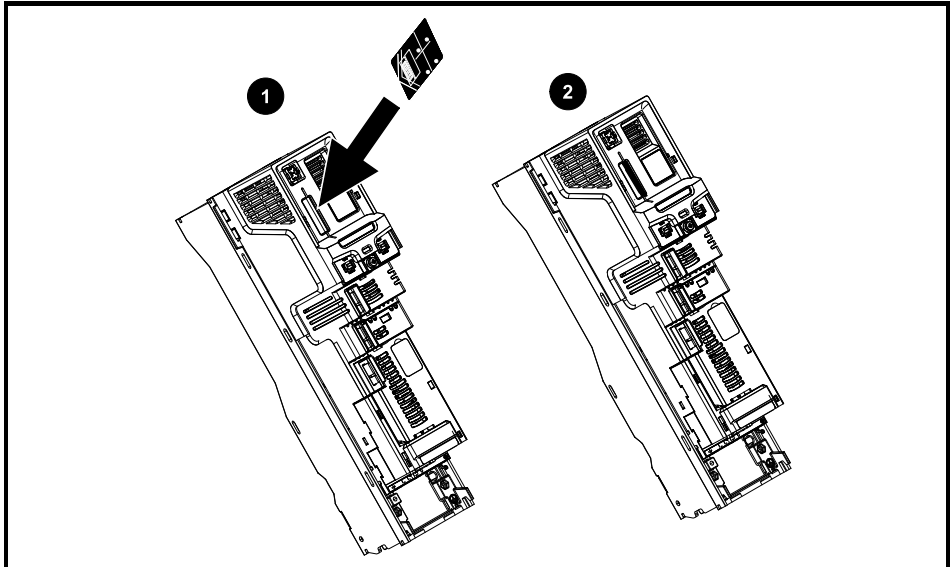

- 1. Installation der NV-Medienkarte
- 2. NV-Medienkarte eingesetzt

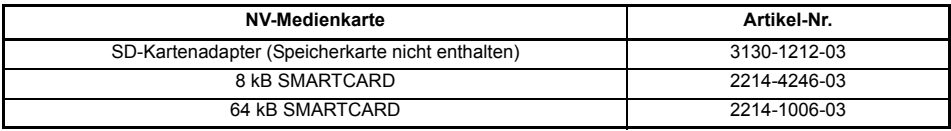

Einführung [Einführung](#page-6-2)

### **4.13.2 Unterstützung der NV-Medienkarte**

Mit der NV-Medienkarte können Sie Umrichter-Parametersätze und / oder SPS-Programmsätze aus *Unidrive M/HS* in den Datenblöcken 001 bis 499 auf der Karte speichern.

Der *Unidrive M/HS* ist mit einer Unidrive SP SMARTCARD kompatibel und kann den Unidrive SP Parametersatz lesen und in einen für *Unidrive M/HS* kompatiblen Parametersatz übertragen. Dies ist nur möglich, wenn der Unidrive SP Parametersatz mit der "Abweichung von Defaultwert"-Methode auf eine SMARTCARD übertragen wurde (d. h. 4yyy Transfer). Der *Unidrive M/HS* kann keinen sonstigen Typ von Unidrive SP-Datenblöcken auf der Karte lesen. Obwohl es möglich ist, die Abweichungen zu den Standard-Datenblöcken von einem Unidrive SP zu einem *Unidrive M/HS* zu übertragen, muss das Folgende beachtet werden:

- 1. Wenn ein Parameter auf dem Quellumrichter nicht auf dem Zielumrichter vorhanden ist, werden keine Daten für diesen Parameter übertragen.
- 2. Wenn die Daten für einen Parameter auf dem Zielumrichter außerhalb des gültigen Bereichs liegen, werden die Daten auf den zulässigen Bereich des Zielparameters beschränkt.
- 3. Wenn der Zielumrichter andere Nennwerte als der Quellumrichter aufweist, werden die normalen Regeln für diese Übertragungsart angewendet.

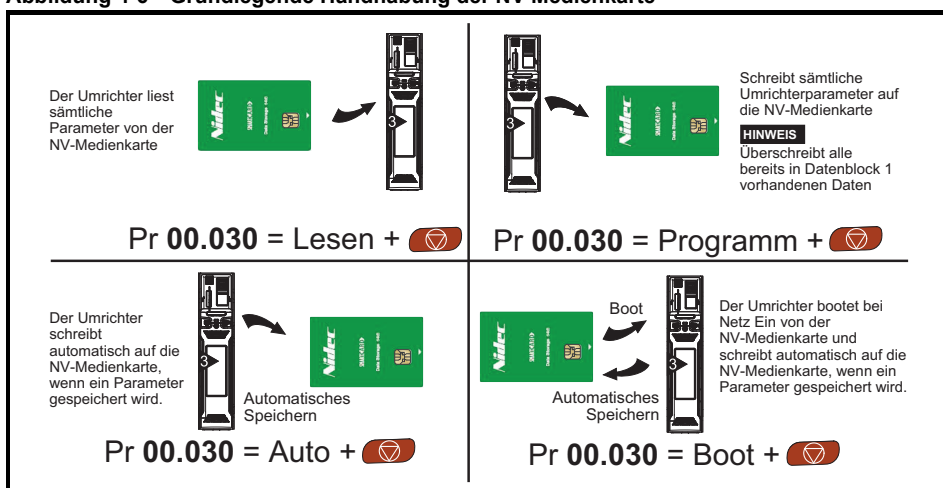

### **Abbildung 4-6 Grundlegende Handhabung der NV-Medienkarte**

Durch das Setzen eines Schreibschutz-Flags können SMARTCARD-Daten vor dem Löschen bzw. Überschreiben geschützt werden (siehe *Betriebsanleitung: Steuereinheit*).

Die Karte darf während der Datenübertragung nicht herausgenommen werden, da der Umrichter in diesem Fall eine Fehlerabschaltung erzeugt. Ist dies dennoch der Fall, dann sollte die Übertragung erneut gestartet werden oder bei einer Übertragung von der Karte auf den Umrichter sind die Standardparameter zu laden.

# <span id="page-26-0"></span>**4.14 Datenübertragung**

Datenübertragung, Löschen und Schützen der Informationen erfolgt durch Eingabe eines Codes in Pr **mm.000** und anschließendes Zurücksetzen des Umrichters (siehe Tabelle 4-4).

**Tabelle 4-4 Codes für SMARTCARD und SD-Karten**

| Code     | <b>Betrieb</b>                                                                                                    | <b>SMARTCARD</b> | <b>SD-Karte</b> |
|----------|----------------------------------------------------------------------------------------------------|------------------|-----------------|
| 2001     | Übertragen der Umrichterparameter in die Parameterdatei 001 und setzen<br>des Blocks auf bootfähig. Hierzu gehören die Parameter aus dem<br>angebauten Optionsmodul.                                                                                                    | ✓                | ✓               |
| 4yyy     | Übertragen der Umrichterparameter zur Parameterdatei yyy.<br>Hierzu gehören die Parameter aus dem angebauten Optionsmodul.                                                                                                    | ✓                | ✓               |
| 5yyy     | Übertragen des Onboard-Benutzerprogramms zur Onboard-<br>Benutzerprogrammdatei yyy.                                                                                                    | ✓                | ✓               |
| 6yyy     | Laden der Umrichterparameter aus der Parameterdatei vyy oder des<br>Onboard-Benutzerprogramms aus der Onboard-Benutzerprogrammdatei<br>ууу.                                                                                                    | ✓                |                 |
| 7yyy     | Datei yyy löschen.                                                                                                    | ✓                | ✓               |
| 8yyy     | Vergleichen der Daten im Umrichter mit der Datei yyy. Wenn die Dateien<br>gleich sind, wird Pr mm.000 (mm.000) einfach auf 0 zurückgesetzt,<br>wenn der Vergleich abgeschlossen ist. Wenn der Vergleich fehlschlägt,<br>wird eine "Card Compare'-Fehlerabschaltung ausgelöst. Alle anderen<br>NV-Medienkarten-Fehlerabschaltungen gelten ebenfalls.                                                                                                    | ✓                |                 |
| 9555     | Löschen des Warnungsunterdrückungs-Flags.                                                                                                    | ✓                | ✓               |
| 9666     | Setzen des Warnungsunterdrückungs-Flags.                                                                                                    | ✓                | ✓               |
| 9777     | Löschen des Schreibschutz-Flags.                                                                                                    | ✓                | ✓               |
| 9888     | Setzen des Schreibschutz-Flags.                                                                                                    | ✓                | ✓               |
| 9999     | Löschen und Formatieren der NV-Medienkarte.                                                                                                    | ✓                | ✓               |
| 15yyy    | Übertragen eines Programms von einem Optionsmodul in Steckplatz 1 zu<br>einer Anwendungsdatei des Optionsmoduls.                                                                                                    |                  | ✓               |
| 16yyy    | Wie 15yyy, jedoch für Steckplatz 2.                                                                                                    |                  | ✓               |
| 17yyy    | Wie 15yyy, jedoch für Steckplatz 3.                                                                                                    |                  | ✓               |
| 18yyy    | Übertragen eines Programms aus einer Anwendungsdatei des<br>Optionsmoduls zu einem Optionsmodul in Steckplatz 1.                                                                                                    |                  | ✓               |
| 19yyy    | Wie 18yyy, jedoch für Steckplatz 2.                                                                                                    |                  | ✓               |
| $20$ yyy | Wie 18yyy, jedoch für Steckplatz 3.                                                                                                    |                  | ✓               |
| 21yyy    | Wie 15yyy, jedoch für Steckplatz 4.                                                                                                    |                  | ✓               |
| 22yyy    | Wie 18yyy, jedoch für Steckplatz 4.                                                                                                    |                  | ✓               |
| 40yyy    | Backup-Speicherung sämtlicher Umrichterdaten (Parameterwerte,<br>die sich von den Defaultwerten unterscheiden, ein Onboard-<br>Anwenderprogramm, Anwendungsprogramme und verschiedene<br>Optionsdaten), einschließlich der Umrichterbezeichnung; die Speicherung<br>erfolgt im Verzeichnis ; falls es nicht vorhanden ist,<br>wird es erstellt. Da die Bezeichnung gespeichert wird, handelt es sich<br>hierbei um eine Sicherung und nicht um einen Klon. Der Befehlscode wird<br>gelöscht, wenn alle Umrichter- und Optionsdaten gespeichert wurden. |                  |                 |
| 60yyy    | Laden sämtlicher Umrichterdaten (Parameterwerte, die sich von den<br>Defaultwerten unterscheiden, ein Onboard-Anwenderprogramm,<br>Anwendungsprogramme und verschiedene Optionsdaten), einschließlich<br>der Umrichterbezeichnung). die Daten werden aus dem Verzeichnis<br>geladen. Der Befehlscode wird erst dann gelöscht,<br>wenn alle Umrichter- und Optionsdaten geladen wurden.                                                                                                    |                  |                 |

# <span id="page-27-1"></span><span id="page-27-0"></span>**5 Basisparameter (Menü 0)**

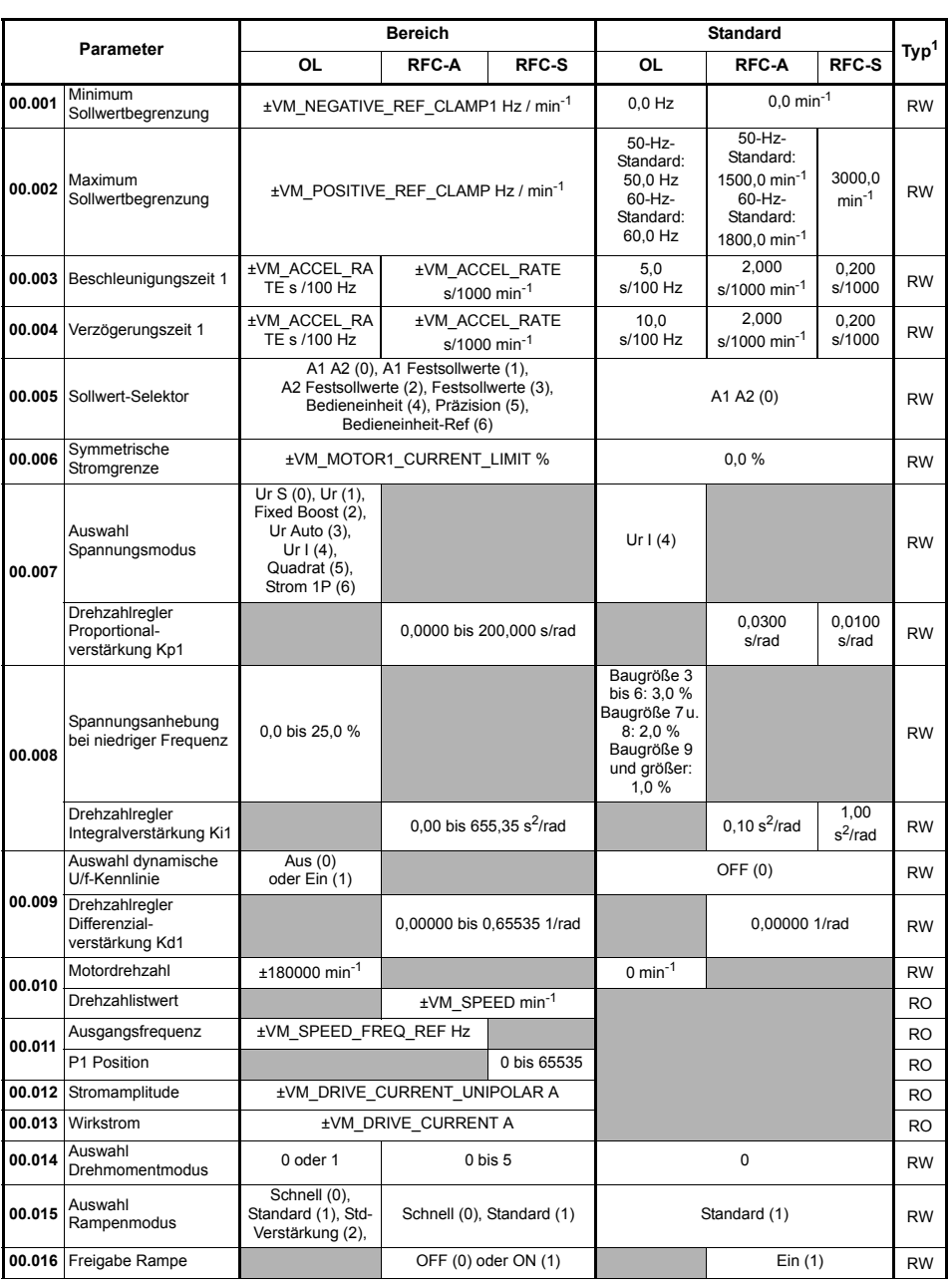

[Sicherheitsinformationen](#page-3-5)

Sicherheitsinformationen Einführung

[Einführung](#page-6-2)

Steueranschlüsse [Steueranschlüsse](#page-8-2)

Kurzanleitung [Kurzanleitung](#page-14-2)

**[Basisparameter \(Menü](#page-27-0)**

 **0)**

[Inbetriebnahme](#page-36-2)

[Weitere Informationen](#page-49-2)

Weitere Informationen

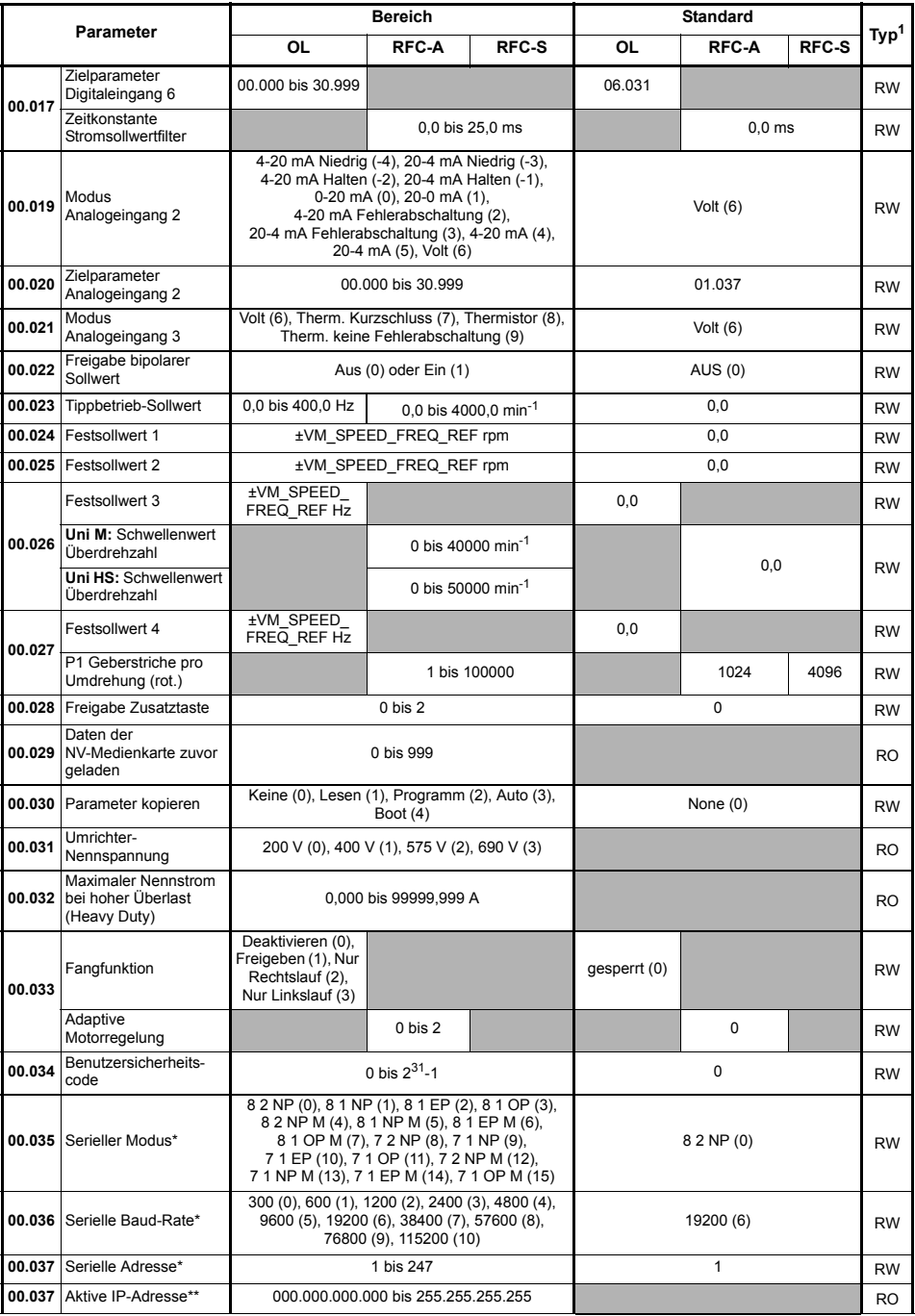

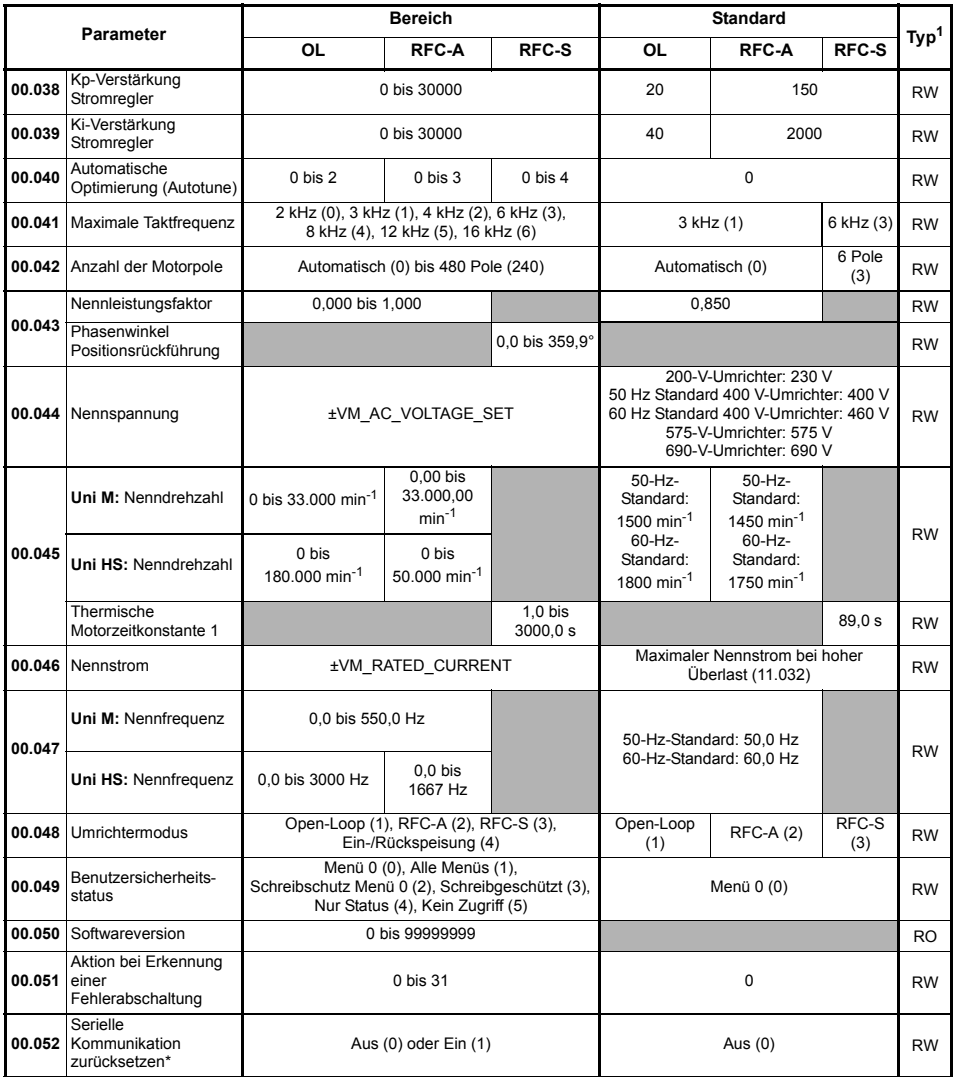

**<sup>1</sup>**RW = Lesen und Schreiben, RO = Nur Lesen.

\* Nur anwendbar für *Unidrive M701/HS71.*

\*\* Nur anwendbar für *Unidrive M700/HS70.*

[Sicherheitsinformationen](#page-3-5)

Sicherheitsinformationen Einführung

[Einführung](#page-6-2)

Steueranschlüsse [Steueranschlüsse](#page-8-2)

Kurzanleitung [Kurzanleitung](#page-14-2)

**[Basisparameter \(Menü](#page-27-0)**

 **0)**

[Inbetriebnahme](#page-36-2)

Inbetriebnahme

[Weitere Informationen](#page-49-2)

Weitere Informationen

# <span id="page-30-0"></span>**5.1 Parameterbeschreibungen**

### **5.1.1 Pr mm.000**

Pr **mm.000** steht in allen Menüs zur Verfügung, häufig verwendete Funktionen werden als Text-Zeichenfolgen in Pr **mm.000** angezeigt (siehe [Tabelle 5-1](#page-30-1)). Die Funktionen in [Tabelle 5-1](#page-30-1) können auch durch Eingabe der entsprechenden nummerischen Werte (siehe [Tabelle 5-2\)](#page-31-0) in Pr **mm.000** ausgewählt werden. Sie können zum Beispiel den Wert 7001 in Pr **mm.000** eingeben, um die Datei an Speicherort 001 der NV-Medienkarte zu löschen.

| Textstring                                         | <b>Maßnahme</b>                                                                                           |  |  |
|----------------------------------------------------|----------------------------------------------------------------------------------------------------|--|--|
| Speichern von<br><b>Parametern</b>                 | Speichern von Parametern, wenn Unterspannung nicht aktiv und Niedrigspannungs-<br>Schwellwert nicht aktiv |  |  |
| [Datei 1 laden]                                    | Laden der Umrichterparameter oder der Anwenderprogrammdatei von der<br>NV-Medienkartendatei 001           |  |  |
| [In Datei 1 speichern]                             | Übertragen der Umrichterparameter zur Parameterdatei 001                                                  |  |  |
| [Datei 2 laden]                                    | Laden der Umrichterparameter oder der Anwenderprogrammdatei von der<br>NV-Medienkartendatei 002           |  |  |
| [In Datei 2 speichern]                             | Übertragen der Umrichterparameter zur Parameterdatei 002                                                  |  |  |
| [Datei 3 laden]                                    | Laden der Umrichterparameter oder der Anwenderprogrammdatei von der<br>NV-Medienkartendatei 003           |  |  |
| [In Datei 3 speichern]                             | Übertragen der Umrichterparameter zur Parameterdatei 003                                                  |  |  |
| [Nicht<br>standardmäßige<br>anzeigen]              | Zeigt Parameter an, die von den Defaultwerten abweichen                                                   |  |  |
| <b>Ziele</b>                                       | Zeigt die eingestellten Parameter an                                                                      |  |  |
| Auf 50 Hz-<br><b>Standardwerte</b><br>zurücksetzen | Laden der Parameter mit Standardwerten (50 Hz)                                                            |  |  |
| Auf 60 Hz-<br><b>Standardwerte</b><br>zurücksetzen | Laden der Parameter mit Standardwerten (60 Hz)                                                            |  |  |
| <b>[Module</b><br>zurücksetzen1                    | Reset aller Optionsmodule                                                                                 |  |  |
| Abfragen Enc.NP P1                                 | Übertragen der Motorparameter für das elektronische Typenschild vom P1-Encoder<br>zum Umrichter           |  |  |
| <b>Abfragen Enc.NP P2</b>                          | Übertragen der Motorparameter für das elektronische Typenschild vom P2-Encoder<br>zum Umrichter           |  |  |

<span id="page-30-1"></span>**Tabelle 5-1 Häufig verwendete Funktionen in Pr mm.000**

### <span id="page-31-0"></span>**Tabelle 5-2 Funktionen in Pr mm.000**

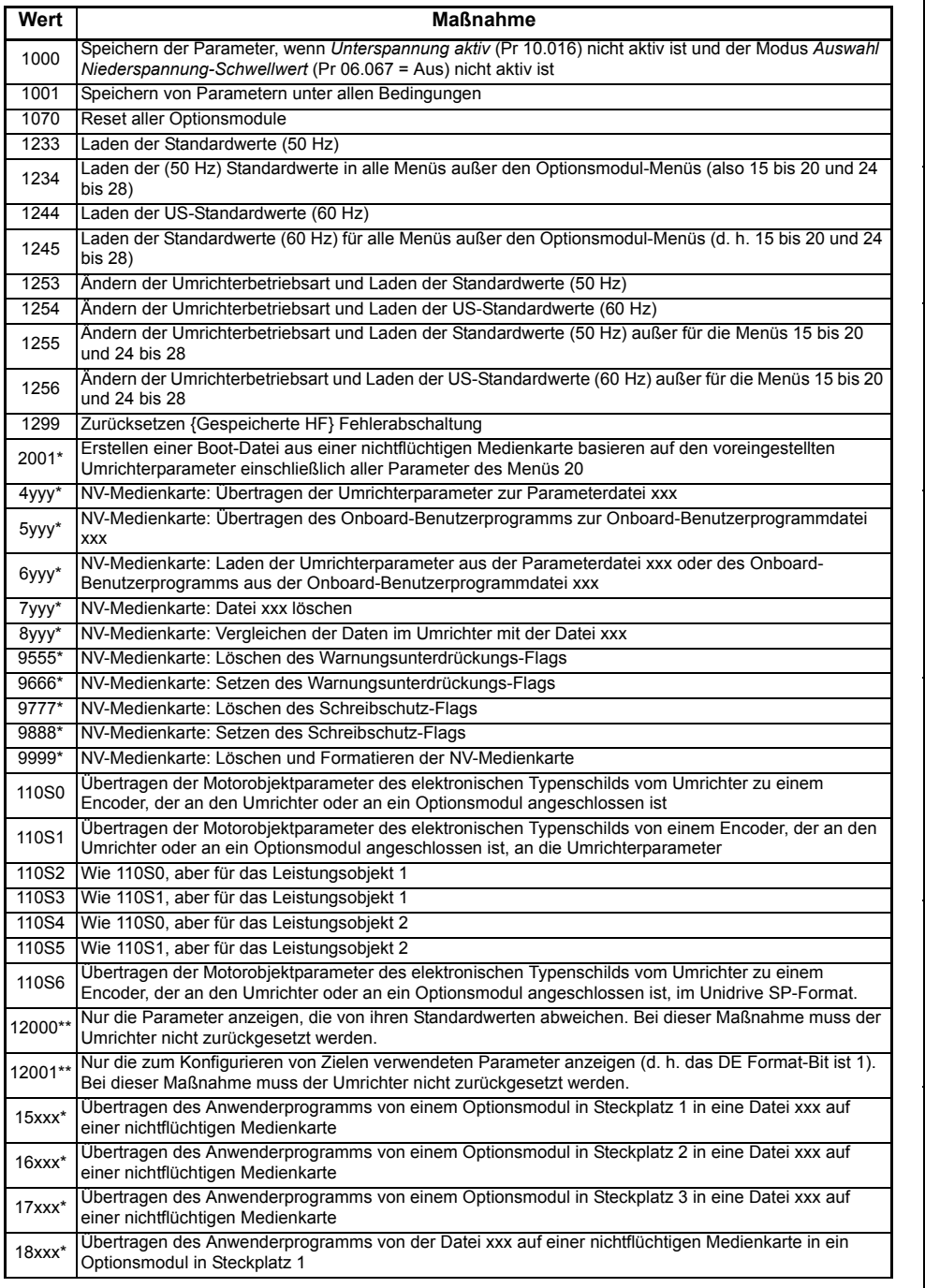

[Sicherheitsinformationen](#page-3-5)

Sicherheitsinformationen Einführung

[Einführung](#page-6-2)

Steueranschlüsse [Steueranschlüsse](#page-8-2)

Kurzanleitung [Kurzanleitung](#page-14-2)

**[Basisparameter \(Menü](#page-27-0)**

 **0)**

[Inbetriebnahme](#page-36-2)

Inbetriebnahme

[Weitere Informationen](#page-49-2)

Weitere Informationen

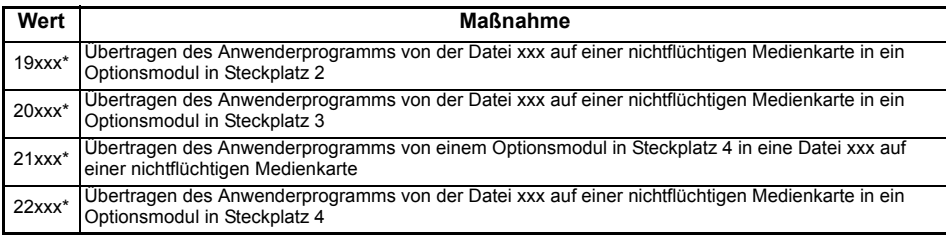

\* Weitere Informationen zu diesen Funktionen finden Sie in Abschnitt 4.13 *[Handhabung der NV-Medienkarte](#page-24-1)* auf [Seite 24.](#page-24-1)

\*\* Zum Aktivieren dieser Funktionen ist kein Umrichter-Reset erforderlich. Für alle anderen Funktionen ist ein Umrichter-Reset erforderlich, damit die entsprechende Funktion aktiviert werden kann.

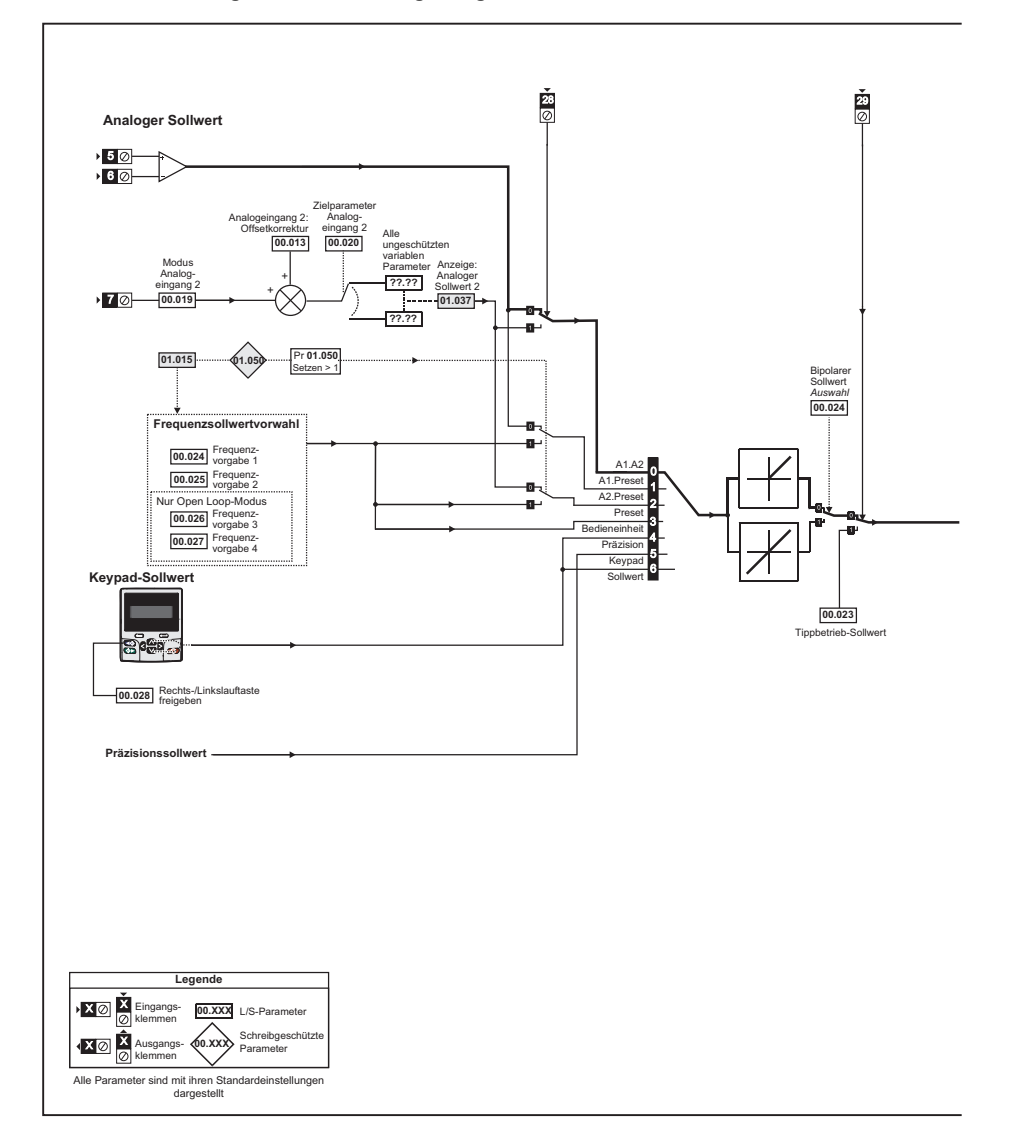

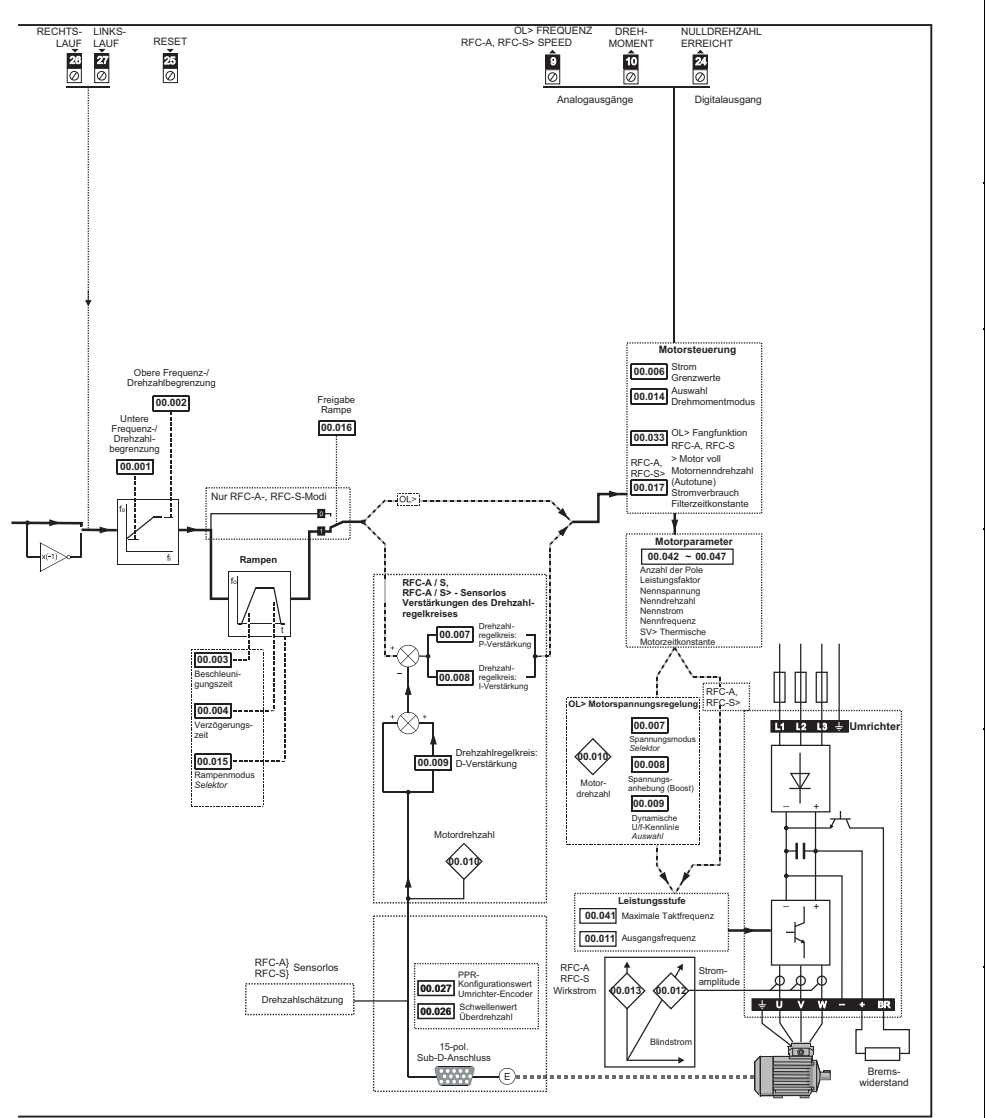

[Sicherheitsinformationen](#page-3-5)

Sicherheitsinformationen

Einführung [Einführung](#page-6-2)

> Steueranschlüsse [Steueranschlüsse](#page-8-2)

Kurzanleitung [Kurzanleitung](#page-14-2)

# <span id="page-36-2"></span><span id="page-36-0"></span>**6 Inbetriebnahme**

In diesem Kapitel werden alle erforderlichen Schritte zum Betreiben eines Motors in den möglichen Betriebsarten beschrieben.

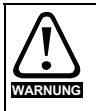

Der Motor darf niemals unkontrolliert anlaufen und dadurch Gefährdungen verursachen.

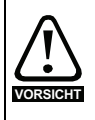

Die Werte der Motorparameter beeinflussen die Schutzfunktionen für den Motor. Die für den Umrichter eingestellten Standardwerte dürfen für den Schutz des Motors nicht als ausreichend betrachtet werden.

Es ist wichtig, dass der richtige Wert in Pr **00.046** *Nennstrom* eingegeben wird. Dies wirkt sich auf den thermischen Schutz des Motors aus.

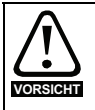

Wird der Umrichter mithilfe des Keypads gestartet, läuft er mit der Drehzahl, die durch die *Anzeige: Sollwert Keypad* (01.017) vorgegeben ist. Abhängig von der Anwendung kann dies akzeptabel sein. Der Anwender muss den Wert in Pr **01.017** prüfen und sicherstellen, dass der Keypad-Sollwert auf 0 gesetzt ist.

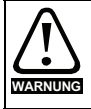

Falls die vorgesehene Maximalgeschwindigkeit die Sicherheit der Maschine nicht mehr gewährleistet, müssen zusätzliche unabhängige Maßnahmen zum Überdrehzahlschutz vorgesehen werden.

# <span id="page-36-1"></span>**6.1 Anschlüsse für die Inbetriebnahme**

### **6.1.1 Grundlegende Anforderungen**

In diesem Abschnitt wird beschrieben, wie der Umrichter für die jeweilige Betriebsart angeschlossen werden muss. Mindestanforderungen für die Parametrierung, damit ein Betrieb in jedem Betriebsmodus möglich ist, finden Sie im entsprechenden Teil der *Betriebsanleitung: Steuereinheit*.

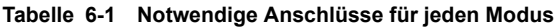

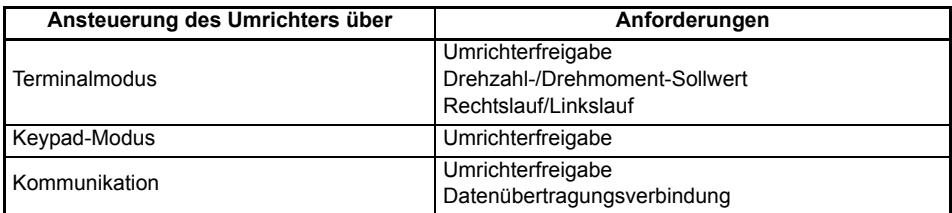

### **Tabelle 6-2 Zuordnung von Betriebsart und Motor**

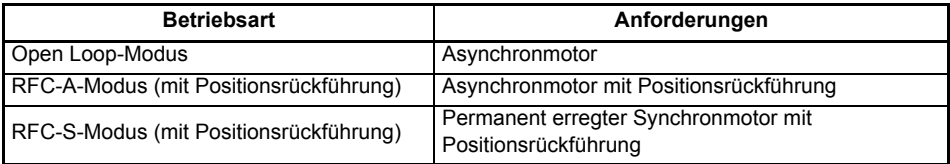

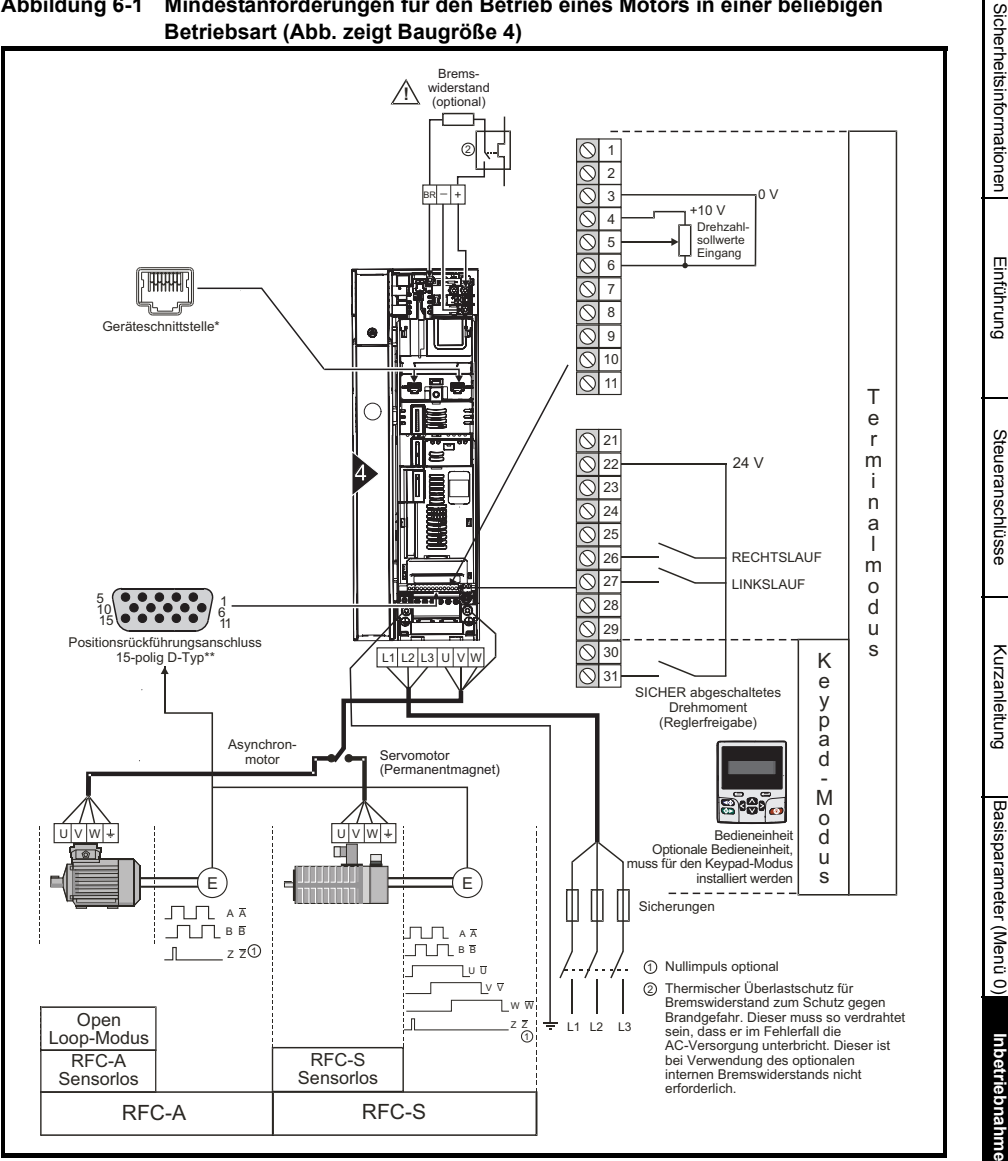

**Abbildung 6-1 Mindestanforderungen für den Betrieb eines Motors in einer beliebigen Betriebsart (Abb. zeigt Baugröße 4)**

\* Ethernet-Feldbus-Datenübertragungsanschlüsse am *Unidrive M700/HS70* und serielle EIA-485- Datenübertragungsanschlüsse am *Unidrive M701/HS71*.

\*\* Positionsrückführungsanschluss (siehe Tabelle 3-1 *[Details zum P1-Encoderanschluss](#page-9-0)* auf Seite 9)

**[Inbetriebnahme](#page-36-0)**

[Sicherheitsinformationen](#page-3-5)

[Steueranschlüsse](#page-8-2)

# <span id="page-38-0"></span>**6.2 Kurzinbetriebnahme**

### **6.2.1 Open Loop-Modus**

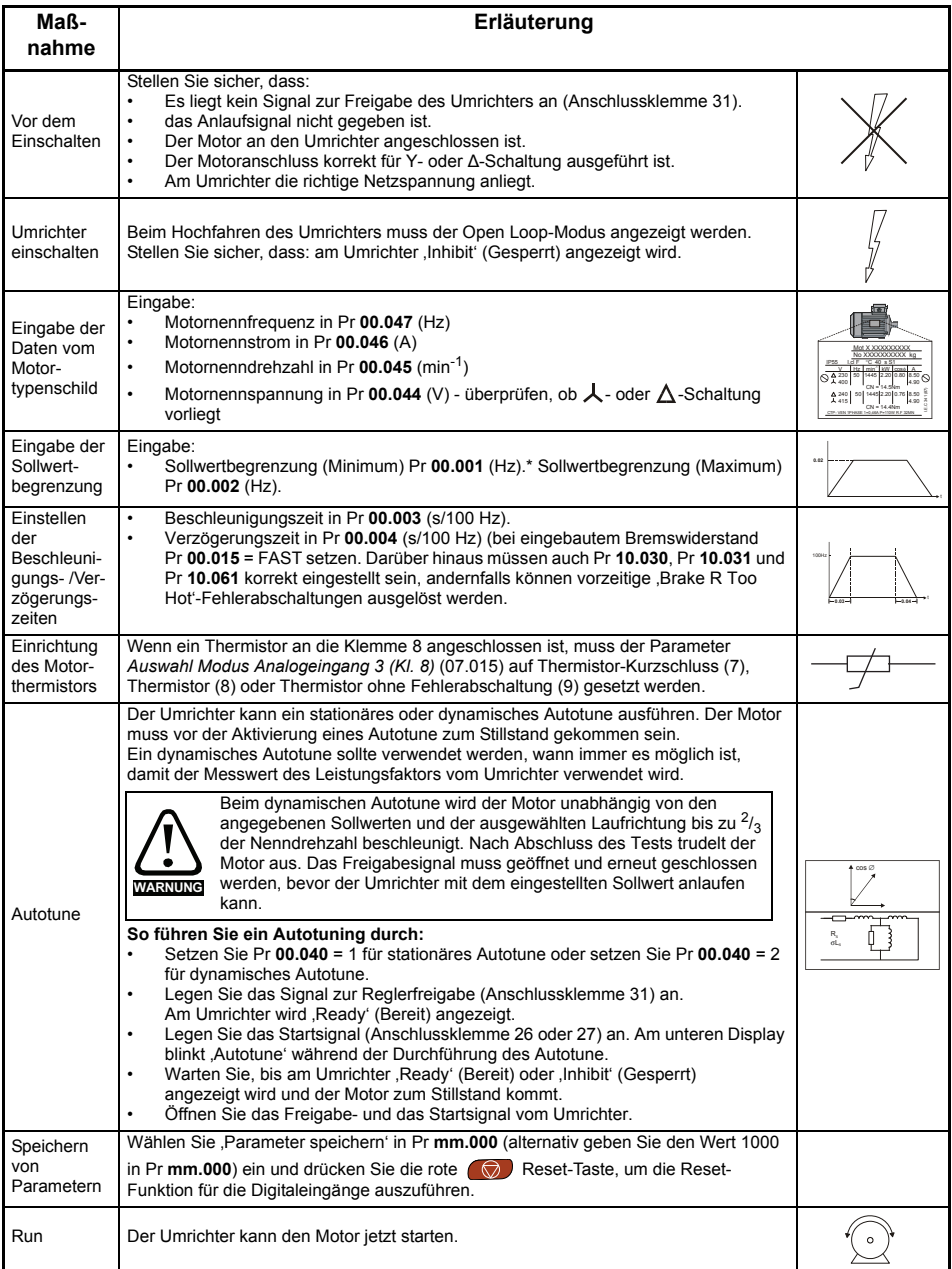

### **6.2.2 RFC-A-Modus (mit Positionsrückführung)**

### **Asynchronmotor mit Positionsrückführung**

Aus Gründen der Einfachheit wird hier nur ein inkrementeller 4-Spur-Encoder mit Rechtecksignalen betrachtet. Informationen zum Einrichten eines der anderen unterstützten

Drehzahlrückführungsgeräte finden Sie unter *Einrichten eines Rückführungsgerätes* in der *Betriebsanleitung: Steuereinheit.*

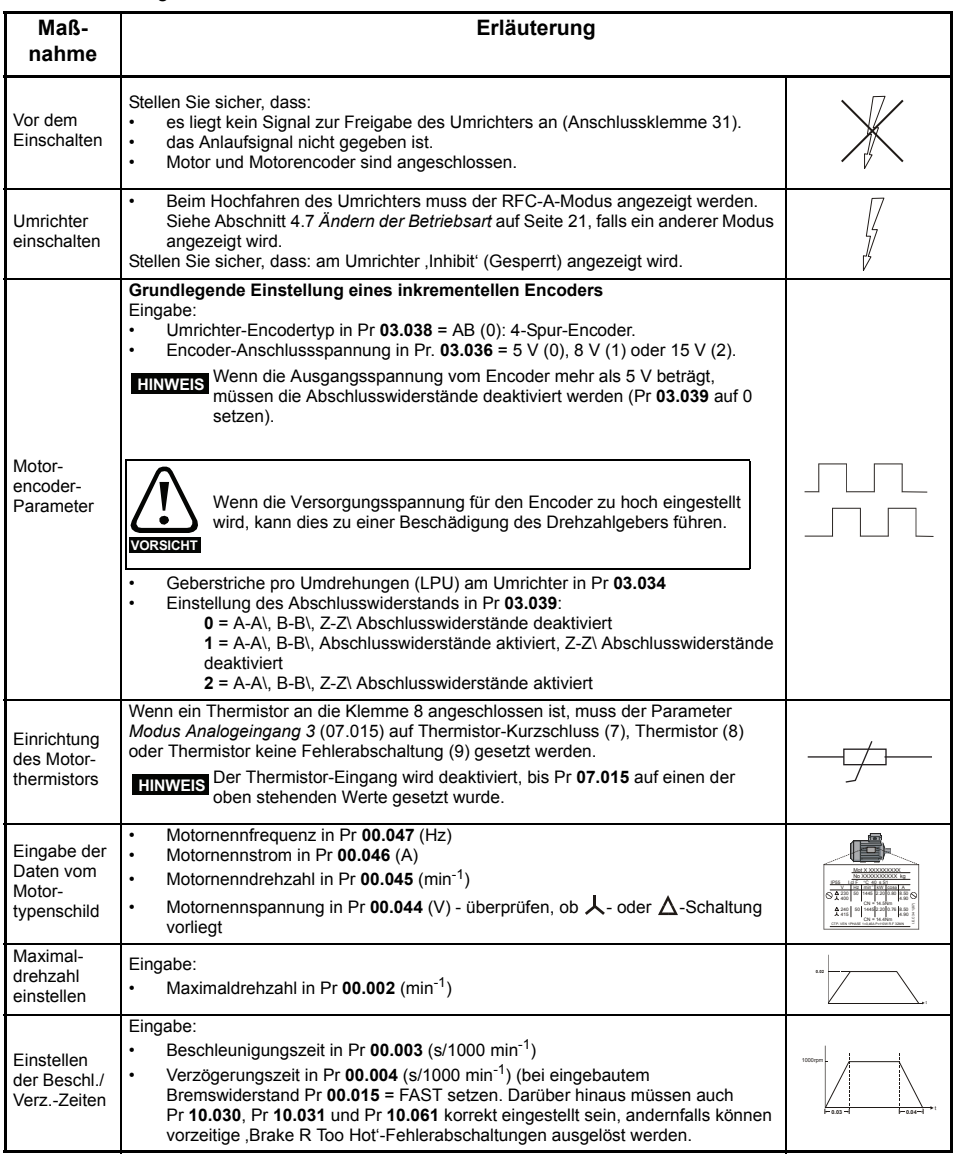

[Sicherheitsinformationen](#page-3-5)

Sicherheitsinformationen

Einführung [Einführung](#page-6-2)

Steueranschlüsse [Steueranschlüsse](#page-8-2)

Kurzanleitung [Kurzanleitung](#page-14-2)

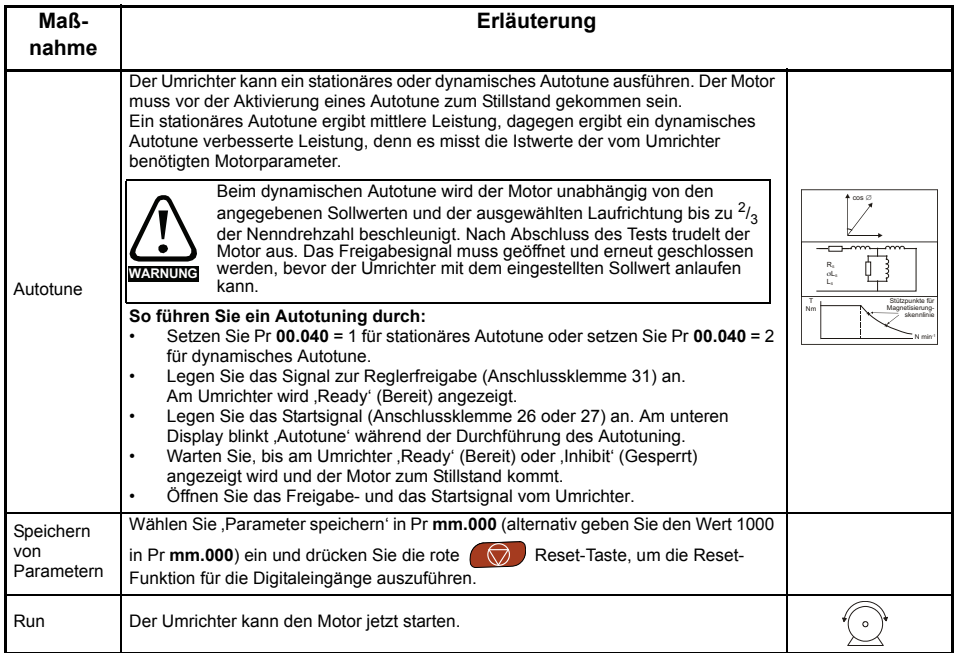

### **6.2.3 RFC-A-Modus (Steuerung ohne Sensor)**

### **Asynchronmotor mit sensorloser Steuerung**

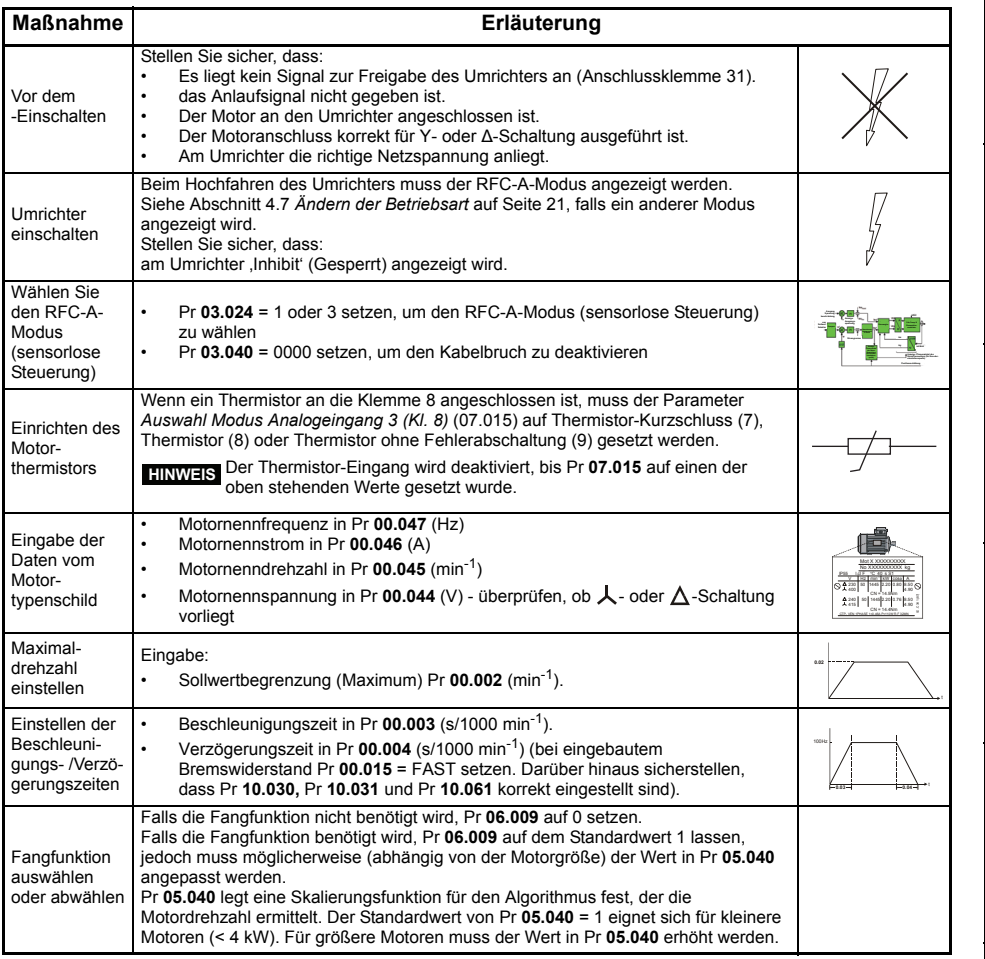

[Basisparameter \(Menü](#page-27-1)

[Sicherheitsinformationen](#page-3-5)

Sicherheitsinformationen

Einführung [Einführung](#page-6-2)

Steueranschlüsse [Steueranschlüsse](#page-8-2)

Kurzanleitung [Kurzanleitung](#page-14-2)

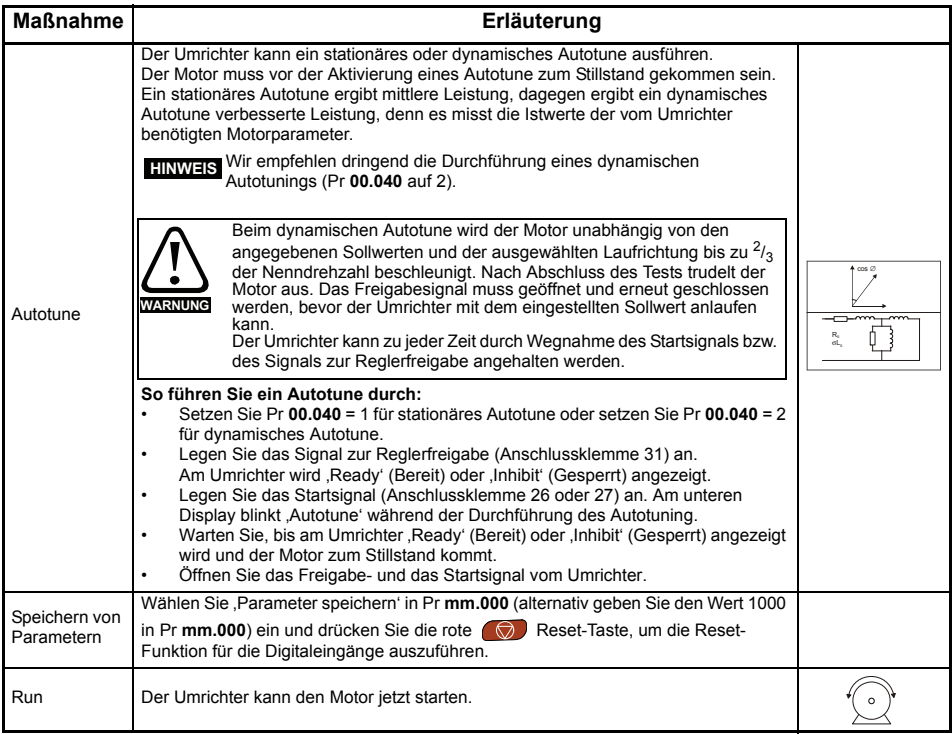

### **6.2.4 RFC-S-Modus (mit Positionsrückführung)**

### **Permanent erregter Synchronmotor mit Positionsrückführung**

Aus Gründen der Einfachheit wird hier nur ein inkr. Encoder mit Rechteck- und Kommutierungssignalen betrachtet Informationen zum Einrichten eines der anderen unterstützten Drehzahlrückführungsgeräte finden Sie unter *Einrichten eines Rückführungsgerätes* in der *Betriebsanleitung: Steuereinheit.*

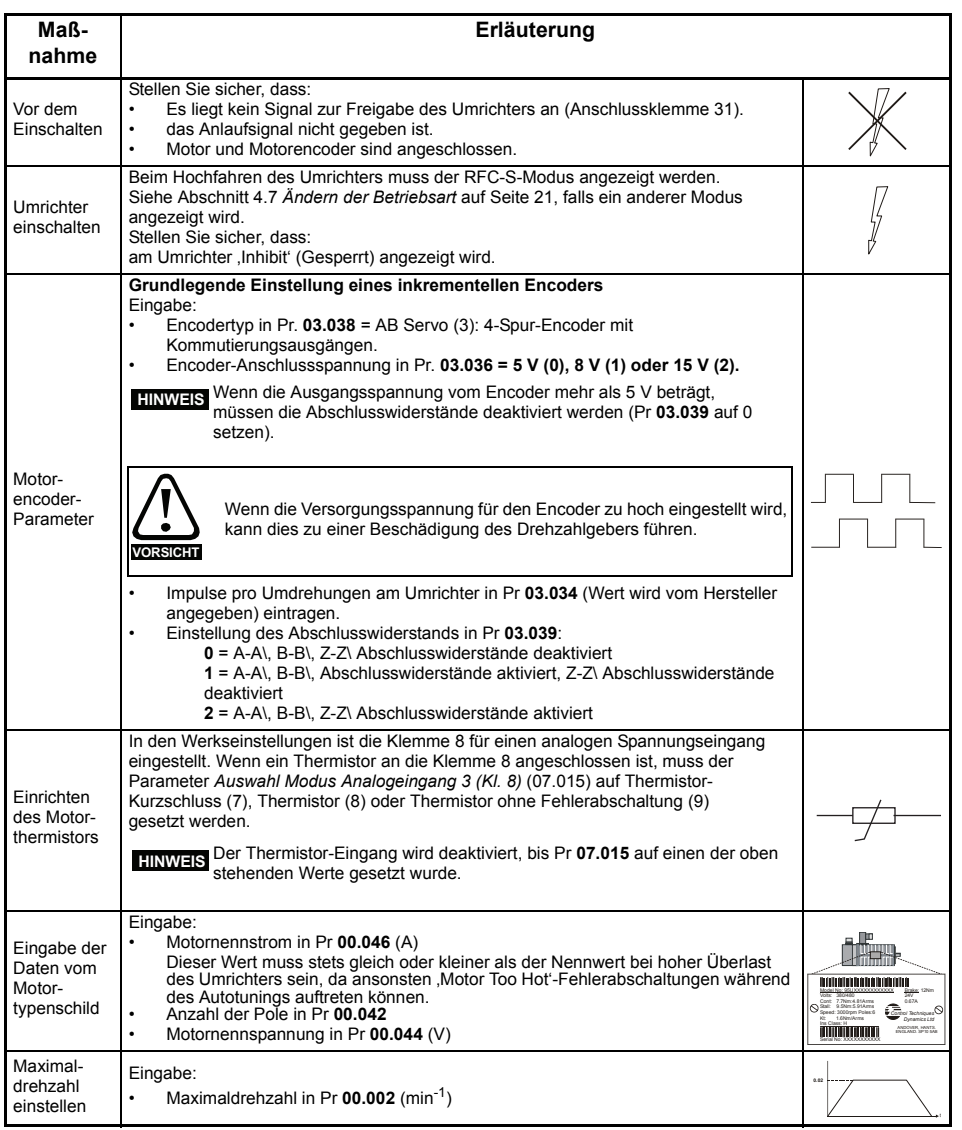

[Sicherheitsinformationen](#page-3-5)

Sicherheitsinformationen

Einführung [Einführung](#page-6-2)

Steueranschlüsse [Steueranschlüsse](#page-8-2)

Kurzanleitung [Kurzanleitung](#page-14-2)

[Basisparameter \(Menü](#page-27-1)

0)

**[Inbetriebnahme](#page-36-0)**

Inbetriebnahme

[Weitere Informationen](#page-49-2)

Weitere Informationen

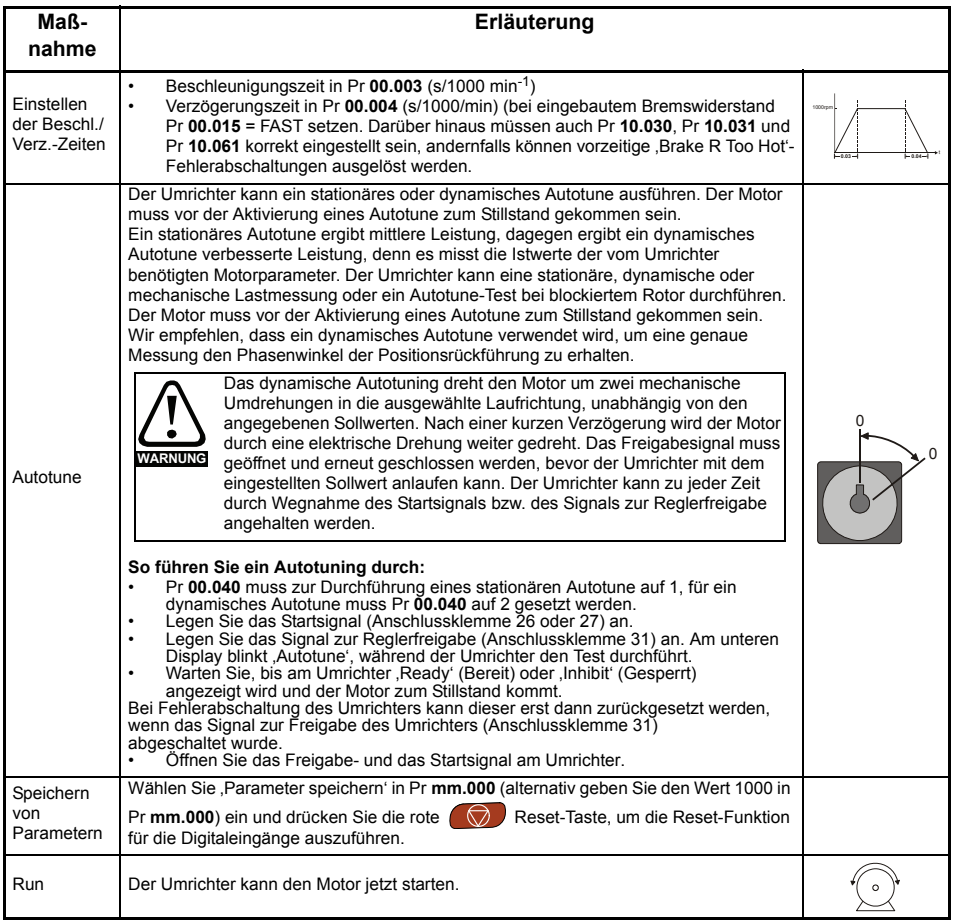

### **6.2.5 RFC-S-Modus (Sensorlos)**

### **Permanent erregter Synchronmotor ohne Positionsrückführung**

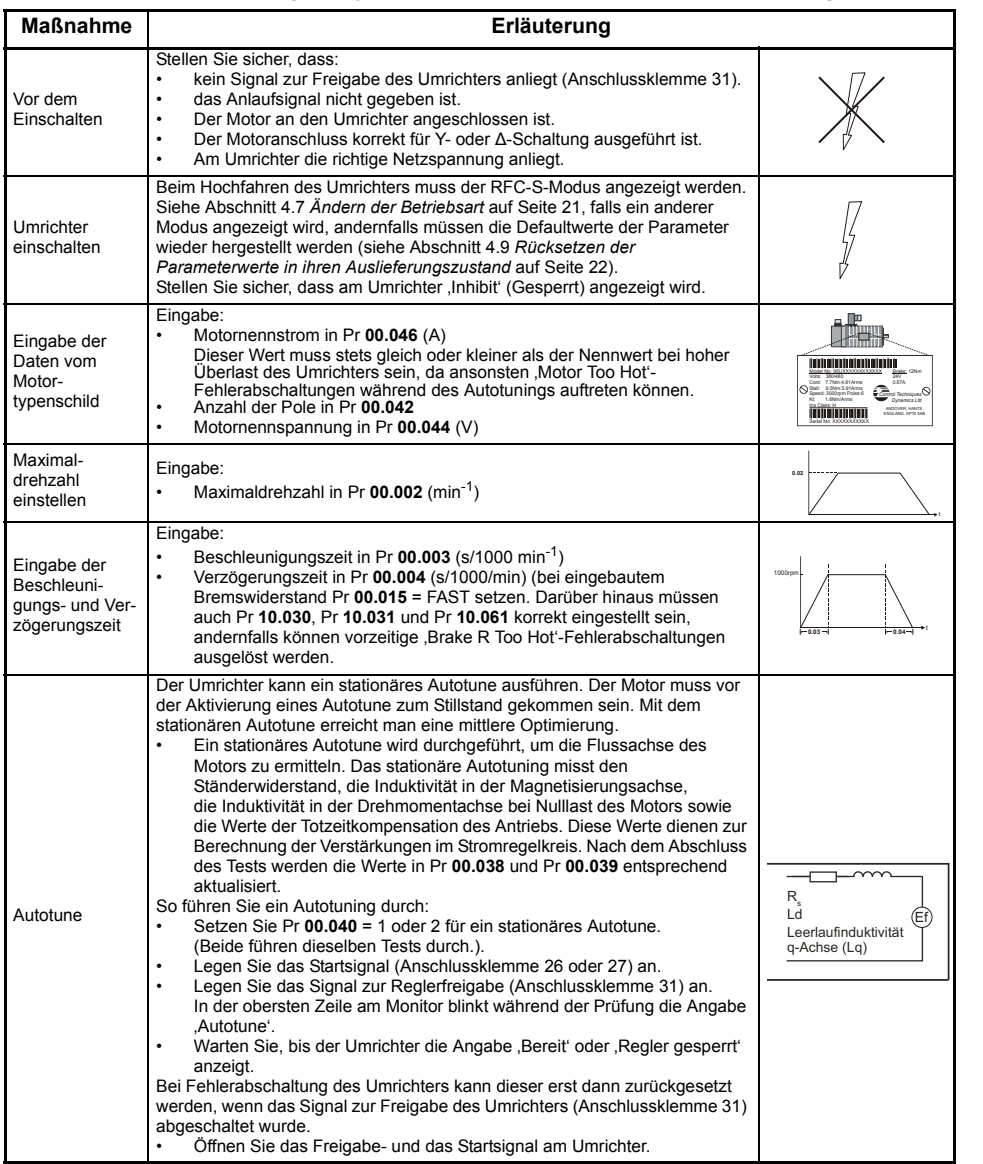

[Sicherheitsinformationen](#page-3-5)

Sicherheitsinformationen

Einführung [Einführung](#page-6-2)

Steueranschlüsse [Steueranschlüsse](#page-8-2)

Kurzanleitung [Kurzanleitung](#page-14-2)

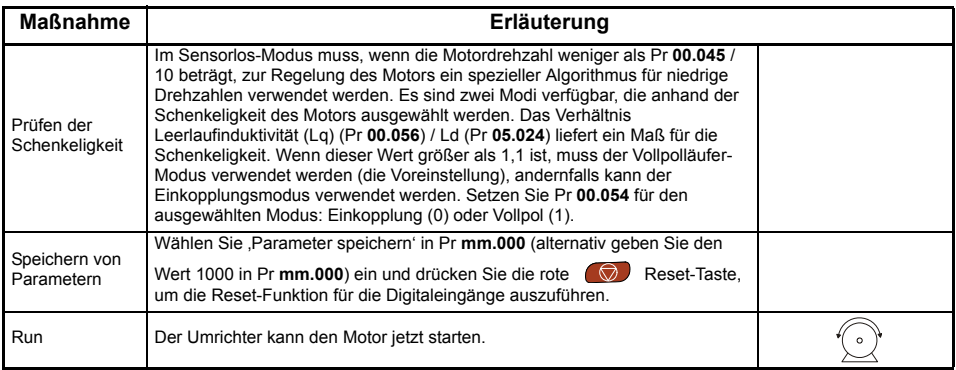

### **6.2.6 Verwendung der Motordatenbank für den Betrieb eines Leroy Somer LSRPM-Motors im RFC-S Sensorlos-Modus.**

Wählen Sie im Kontrollzentrum den Eintrag "Motor Setup' (Motorkonfiguration).

Wählen Sie in der Menüseite , Motor Setup' den Eintrag , Choose a motor' (Motor auswählen).

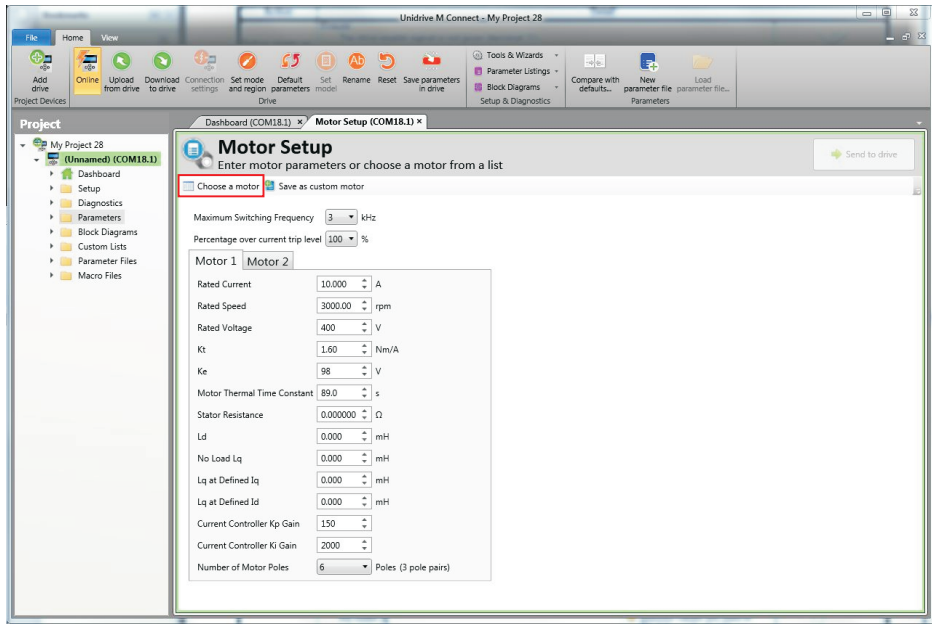

Wählen Sie die gewünschte Motordatenbank:

Wählen Sie den betreffenden Motor aus der Liste und klicken Sie auf , OK'.

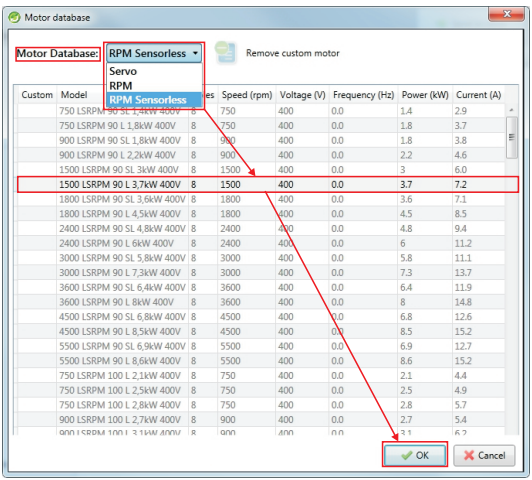

[Sicherheitsinformationen](#page-3-5)

Sicherheitsinformationen

Einführung [Einführung](#page-6-2)

Steueranschlüsse [Steueranschlüsse](#page-8-2)

Kurzanleitung [Kurzanleitung](#page-14-2)

[Basisparameter \(Menü](#page-27-1)

0)

Die Daten des ausgewählten Motors werden auf der Motorkonfigurationsseite angezeigt. Klicken Sie auf 'Send to drive' (Zum Umrichter übertragen), um die zugehörigen Parameter zu setzen.

Sie können die Motorparameter für Motor 2 setzen, indem Sie die Registerkarte ,Motor 2' wählen und dann denselben Vorgang ausführen.

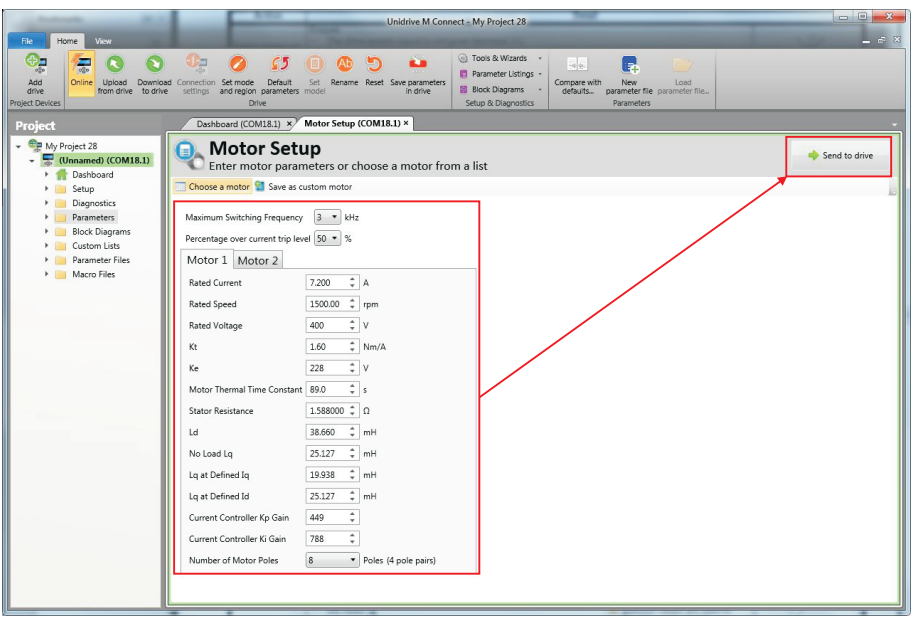

# <span id="page-49-2"></span><span id="page-49-0"></span>**7 Weitere Informationen**

# <span id="page-49-1"></span>**7.1 Diagnose**

Weitere Informationen zur Fehlerdiagnose und zu den Fehlerabschaltungen und Alarmen können der *Betriebsanleitung: Steuereinheit* entnommen werden.

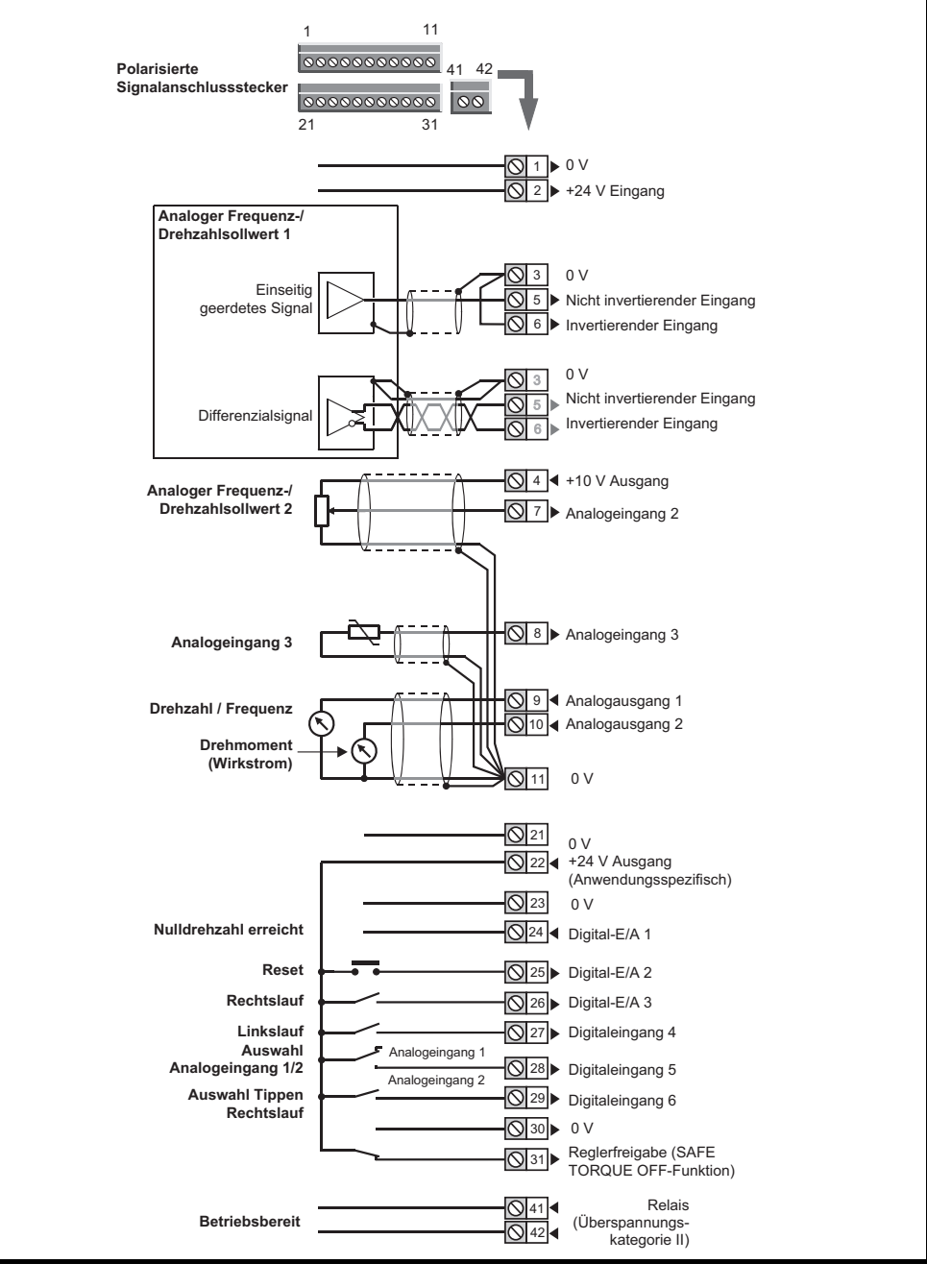

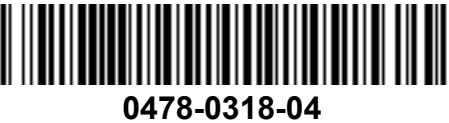